Bedankt voor uw aanschaf van een Sony Ericsson W890i. Een compacte en stijlvolle telefoon met alles wat u nodig hebt om overal van muziek te kunnen genieten.

Ga naar *[www.sonyericsson.com/fun](http://www.sonyericsson.com/fun)* voor aanvullende content voor uw telefoon. Als u in aanmerking wilt komen voor een set hulpprogramma's, gratis online opslagruimte, speciale aanbiedingen, nieuws en wedstrijden, kunt u zich nu registreren op *[www.sonyericsson.com/myphone](http://www.sonyericsson.com/myphone)*.

Ga naar *[www.sonyericsson.com/support](http://www.sonyericsson.com/support)* voor productondersteuning.

# Accessoires - Meer voor uw telefoon

# Stereo Bluetooth™ Headset HBH-DS200

Geniet van draadloze muziek zonder een gesprek te hoeven missen.

# Stereo Portable Handsfree HPM-83

Hoofdtelefoon met uitstekende geluidsprestaties en voorzien van street style nekband.

Draagbare Bluetooth™ speaker MBS-100 Een draadloze muziekervaring.

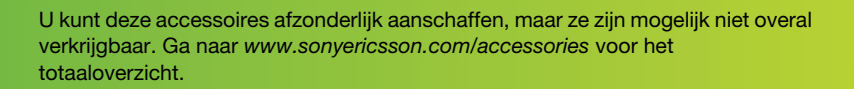

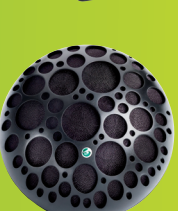

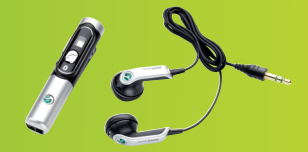

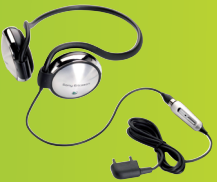

# Inhoudsopgave

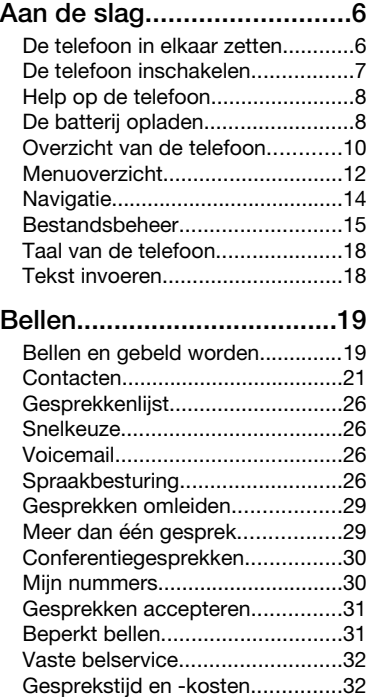

# [Berichten.............................33](#page-34-0)

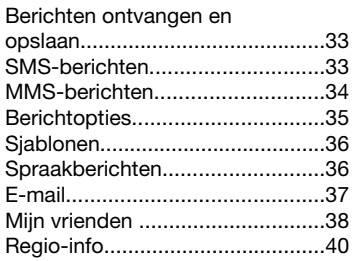

# [Beelden vastleggen............41](#page-42-0)

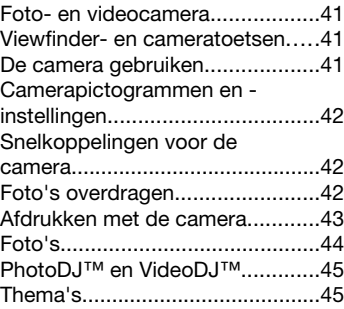

# [Entertainment......................46](#page-47-0)

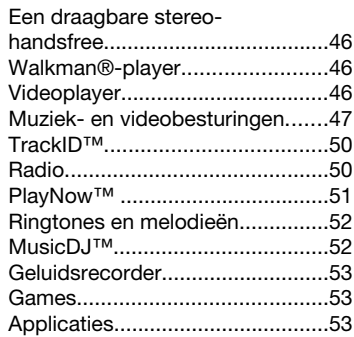

# [Connectiviteit......................55](#page-56-0)

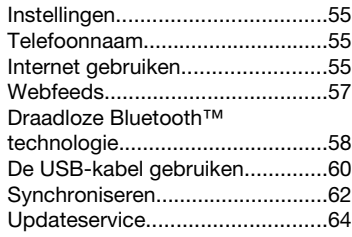

# [Meer functies......................65](#page-66-0)

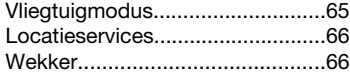

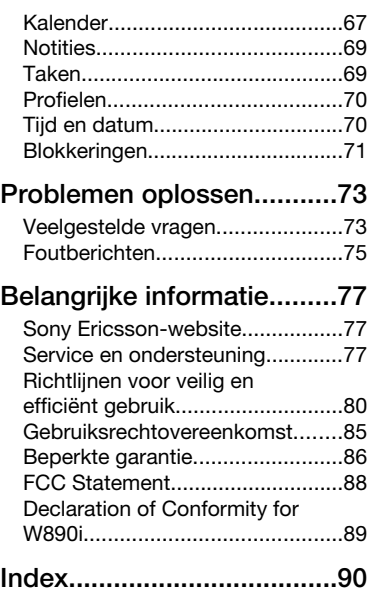

# Sony Ericsson W890i

UMTS 2100 GSM EDGE 850/900/1800/1900 Deze gebruikershandleiding is gepubliceerd door Sony Ericsson Mobile Communications AB of een van de lokale vestigingen, zonder enige garantie. Te allen tijde en zonder voorafgaande waarschuwing kunnen verbeteringen en wijzigingen door Sony Ericsson Communications AB worden aangebracht in deze gebruikershandleiding op grond van typografische fouten, onjuiste of achterhaalde gegevens of verbeteringen aan programmatuur en/of apparatuur. Dergelijke wijzigingen worden natuurlijk verwerkt in nieuwe uitgaven van deze gebruikershandleiding.

Alle rechten voorbehouden.

©Sony Ericsson Mobile Communications AB, 2007 Publicatienummer: 1203-2785.2

Let op:

Enkele in deze gebruikershandleiding beschreven services worden niet door alle netwerken ondersteund. *Dit geldt ook voor het internationale GSM-alarmnummer 112*.

Neem contact op met uw netwerkoperator of serviceprovider als u twijfelt of u een bepaalde service al dan niet kunt gebruiken.

Lees de hoofdstukken *Richtlijnen voor veilig en efficiënt gebruik* en *Beperkte garantie* voordat u de mobiele telefoon gaat gebruiken.

Uw mobiele telefoon heeft de mogelijkheid om extra content, bijvoorbeeld ringtones, te downloaden, op te slaan en door te sturen. Het gebruik van deze content kan beperkt of verboden zijn als gevolg van rechten van derden, waaronder auteursrechten. U, niet Sony Ericsson, bent volledig verantwoordelijk voor extra content die is gedownload of doorgestuurd vanaf uw mobiele telefoon. Controleer voordat u extra content gebruikt, of het voorgenomen gebruik is toegestaan onder licentie of op andere wijze geautoriseerd is. Sony Ericsson biedt geen garantie omtrent de juistheid, integriteit

of kwaliteit van extra content of enige andere content van derden. Sony Ericsson is onder geen enkele omstandigheid aansprakelijk voor onjuist gebruik door u van extra content of andere content van derden.

Smart-Fit Rendering is een handelsmerk of een gedeponeerd handelsmerk van ACCESS Co. Ltd. Bluetooth is een handelsmerk of een gedeponeerd handelsmerk van Bluetooth SIG Inc. en elk gebruik van een dergelijk handelsmerk door Sony Ericsson gebeurt onder licentie.

Het Liquid Identity-logo, SensMe, PlayNow, MusicDJ, PhotoDJ, TrackID en VideoDJ zijn handelsmerken of gedeponeerde handelsmerken van Sony Ericsson Mobile Communications AB.

TrackID™ bevat technologie van Gracenote Mobile MusicID™. Gracenote en Gracenote Mobile MusicID zijn handelsmerken of gedeponeerde handelsmerken van Gracenote, Inc.

WALKMAN is een handelsmerk of gedeponeerd handelsmerk van Sony Corporation.

Sony, Memory Stick Micro™ en M2™ zijn handelsmerken of gedeponeerde handelsmerken van Sony Corporation.

Google™ en Google Maps™ zijn handelsmerken of gedeponeerde handelsmerken van Google, Inc.

SyncML is een handelsmerk of gedeponeerd handelsmerk van Open Mobile Alliance LTD.

Ericsson is een handelsmerk of gedeponeerd handelsmerk van Telefonaktiebolaget LM Ericsson.

Adobe Photoshop Album Starter Edition is een handelsmerk of gedeponeerd handelsmerk van Adobe Systems Incorporated in de Verenigde Staten en/of andere landen.

Microsoft, ActiveSync, Windows, Outlook en Vista zijn handelsmerken of gedeponeerde handelsmerken van Microsoft Corporation in de Verenigde Staten en/of andere landen.

T9™ Text Input is een handelsmerk of een gedeponeerd handelsmerk van Tegic

Communications. T9™ Text Input heeft een licentie onder een of meer van de volgende patenten: U.S. Pat. Nos. 5,818,437, 5,953,541, 5,187,480, 5,945,928 en 6,011,554; Canadian Pat. No. 1,331,057, United Kingdom Pat. No. 2238414B; Hong Kong Standard Pat. No. HK0940329; Republic of Singapore Pat. No. 51383; Euro.Pat. No. 0 842 463(96927260.8) DE/DK, FI, FR, IT, NL, PT, ES, SE, GB; en aanvullende, hangende patenten wereldwijd.

Java en alle op Java gebaseerde handelsmerken en logo's zijn handelsmerken of gedeponeerde handelsmerken van Sun Microsystems, Inc. in de Verenigde Staten en in andere landen.

Licentieovereenkomst voor eindgebruikers voor Sun™ Java™ J2ME™.

Beperkingen: de Software is vertrouwelijke, auteursrechtelijk beschermde informatie van Sun en de eigendom van alle kopieën berust bij Sun en/of haar licentiegevers. De klant is niet gerechtigd om de Software te wijzigen, te decompileren, te ontleden, te decoderen, te extraheren of anderszins aan reverse-engineering te onderwerpen. De software mag niet als geheel of gedeeltelijk worden verhuurd, worden overgedragen of in onderlicentie worden gegeven.

Exportvoorschriften: Software, inclusief technische gegevens, valt onder de Amerikaanse exportwetten, met inbegrip van de U.S. Export Administration Act en de daaraan verbonden bepalingen, en valt mogelijk ook onder de export- of importvoorschriften van andere landen. De klant komt overeen om strikt te voldoen aan dergelijke voorschriften en erkent de eigen verantwoordelijkheid voor het verkrijgen van

vergunningen voor de export, wederuitvoer of import van Software. Software mag niet worden gedownload of anderszins worden geëxporteerd of wederuitgevoerd (i) naar, of naar een staatsburger of inwoner van, Cuba, Irak, Iran, Noord-Korea, Libië, Soedan, Syrië (met inachtneming van het feit dat deze opsomming van tijd tot tijd kan worden herzien)

of naar enig(e) ander(e) land(en) waartegen de Verenigde Staten een handelsembargo heeft ingesteld; of (ii) naar iemand op de lijst van Specially Designated Nations van de U.S. Treasury Department of in de Table of Denial Orders van het U.S. Commerce Department.

Beperkte rechten: het gebruik, het kopiëren en de openbaarmaking door de regering van de Verenigde Staten is onderhevig aan de beperkingen die worden uiteengezet in de Rights in Technical Data and Computer Software Clauses in DFARS 252.227-7013(c) (1) (ii) en FAR 52.227-19(c) (2), voor zover van toepassing.

Andere product- en bedrijfsnamen in dit document kunnen handelsmerken zijn van de respectieve eigenaars.

Alle rechten die hierin niet uitdrukkelijk worden verleend, zijn voorbehouden.

Alle illustraties zijn uitsluitend bedoeld ter illustratie en vormen mogelijk geen exacte weergave van de daadwerkelijke telefoon.

# Instructiesymbolen

Deze symbolen worden mogelijk ook in de gebruikershandleiding gebruikt.

- ı Opmerking
- **S** Tip

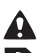

Waarschuwing

Of een service of functie beschikbaar is, hangt af van het netwerk of abonnement. Neem contact op met uw netwerkoperator voor meer informatie.

> Gebruik een selectietoets of de navigatietoets om te bladeren en selecteren. Zie *[Navigatie](#page-15-0)* op pagina 14.

# <span id="page-7-0"></span>Aan de slag

# De telefoon in elkaar zetten

Voordat u de telefoon gaat gebruiken, moet u een SIM-kaart en de batterij plaatsen.

# *De SIM-kaart plaatsen*

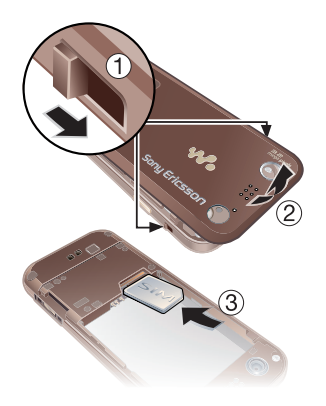

- 1 Ontgrendel de batterijklepvergrendelingen aan beide zijden.
- 2 Verwijder het batterijklepje.
- 3 Schuif de SIM-kaart in de houder met de goudkleurige contactpunten naar beneden.

# *De batterij plaatsen*

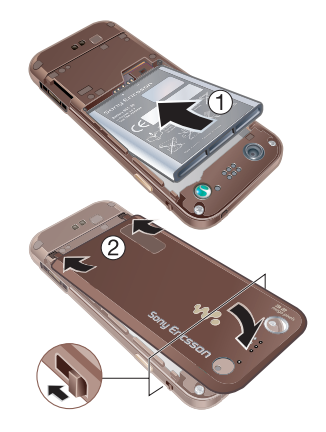

- 1 Plaats de batterij met het etiket naar boven en de connectors tegenover elkaar.
- 2 Schuif het batterijklepje op zijn plaats en vergrendel dit.

# <span id="page-8-0"></span>De telefoon inschakelen

# *De telefoon inschakelen*

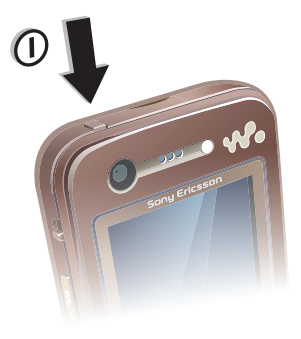

- 1 Houd de toets  $\cap$  ingedrukt.
- 2 Voer de PIN-code van de SIM-kaart in wanneer daarom wordt gevraagd en selecteer OK.
- 3 Selecteer een taal.
- 4 Selecteer Ja als u de Setup wizard wilt gebruiken terwijl de instellingen worden gedownload.
- *Als u tijdens het invoeren van uw PINcode een fout wilt corrigeren, drukt u op* .<br>.<br>.

# SIM-kaart

De SIM-kaart (Subscriber Identity Module), die u van uw netwerkoperator hebt gekregen, bevat informatie over uw abonnement. Zet de telefoon altijd uit en koppel de lader los voordat u de SIM-kaart plaatst of verwijdert.

*U kunt contacten op de SIM-kaart opslaan voordat u de kaart uit de telefoon haalt. Zie [Namen en nummers naar de](#page-24-0) [SIM-kaart kopiëren](#page-24-0) op pagina 23.*

# PIN-code

U hebt mogelijk een PIN-code (Personal Identification Number) nodig om de diensten in uw telefoon te activeren. U hebt de PIN-code van uw netwerkoperator gekregen. Elk cijfer van de PIN-code wordt als een sterretje (\*) weergegeven, tenzij het met de cijfers van een alarmnummer begint. bijvoorbeeld 112 of 911. U kunt alarmnummers zien en bellen zonder een PIN-code in te voeren.

*Als u drie keer achter elkaar de verkeerde PIN-code invoert, wordt de SIM-kaart geblokkeerd. Zie [SIM-kaartblokkering](#page-72-0) op pagina 71.*

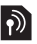

# Opstartscherm

Het opstartscherm wordt weergegeven wanneer u de telefoon aanzet. Zie

<span id="page-9-0"></span>*[Afbeeldingen gebruiken](#page-45-0)* op pagina 44.

# Stand-by

Als u de telefoon hebt ingeschakeld en uw PIN-code hebt ingevoerd, wordt de naam van de netwerkoperator weergegeven. Deze weergave wordt stand-by genoemd.

# Help op de telefoon

Help en informatie zijn op de telefoon beschikbaar. Zie *[Navigatie](#page-15-0)* op pagina 14.

# *De Setup wizard gebruiken*

- 1 Selecteer vanuit stand-by Menu > Instellingen > het tabblad Algemeen > Setup wizard.
- 2 Selecteer een optie.

## *Informatie over functies weergeven*

• Ga naar een functie en selecteer Info, indien beschikbaar. Soms wordt Info weergegeven onder Opties.

## *De telefoondemonstratie weergeven*

• Selecteer vanuit stand-by Menu > Entertainment > Demo tour.

# *Statusinformatie weergeven*

• Druk vanuit stand-by de volumetoets omhoog.

# De batterij opladen

De batterij van de telefoon is bij aanschaf gedeeltelijk opgeladen.

# *De batterij opladen*

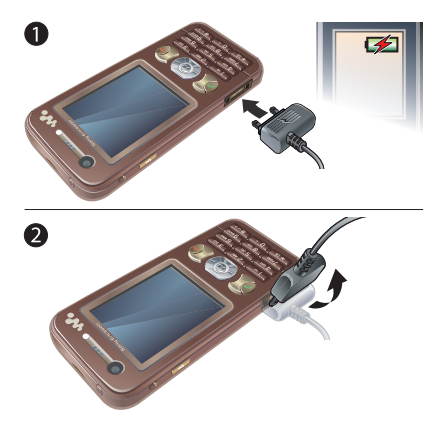

- 1 Sluit de lader aan op de telefoon. Het duurt circa 2,5 uur om de batterij volledig op te laden. Druk op een toets om het scherm weer te geven.
- 2 Verwijder de lader door de stekker omhoog te tillen.
- *U kunt de telefoon tijdens het opladen gebruiken. U kunt de batterij op elk moment opladen en ook gedurende*

*korter of langer dan 2,5 uur. U kunt het opladen onderbreken zonder de batterij daarmee te beschadigen.*

# <span id="page-11-0"></span>Overzicht van de telefoon

- Aan/uit-toets
- Camera voor video-oproep
- Walkman®-toets
- Selectietoetsen
- Beltoets
- Connector voor lader, handsfree en USB-kabel
- Toets voor menu Activiteit
- Geheugenkaartsleuf (onder de cover)
- Toets voor toetsenvergrendeling
- Oorspeaker
- Schermverlichtingsensor
- Scherm
- Eindetoets
- C-toets (Wissen)
- Navigatietoets, besturing voor Walkman®-player
- Toets voor modus Stil

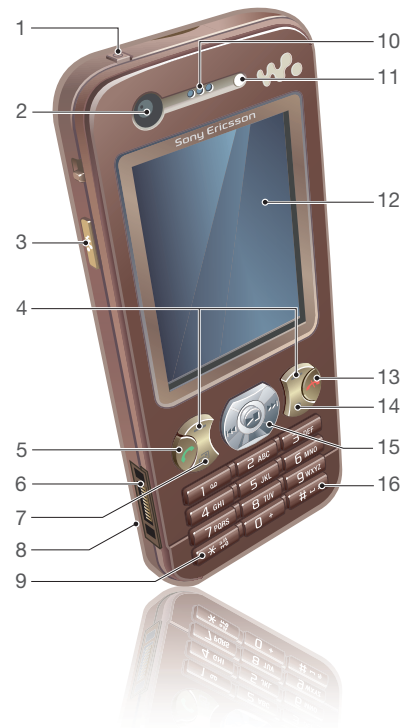

#### 10 Aan de slag

Dit is een internetversie van deze publicatie. © Uitsluitend voor privégebruik afdrukken.

- Hoofdcamera
- Batterijklepvergrendeling
- Volume, digitale zoomtoetsen
- Cameratoets
- Oog voor koord

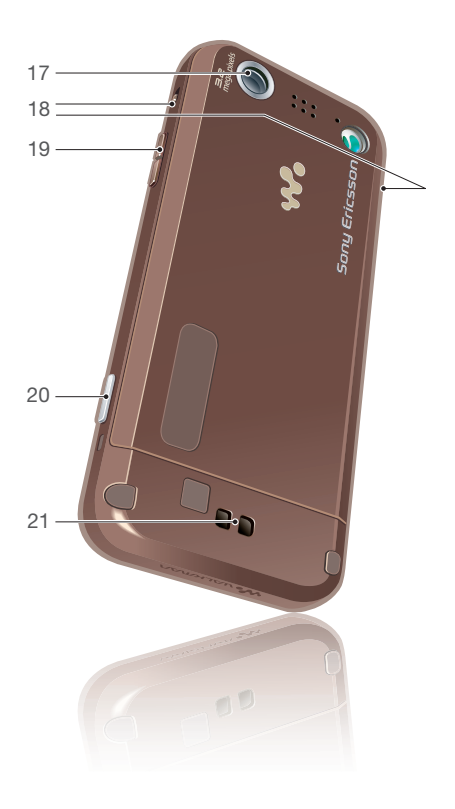

# Menuoverzicht

<span id="page-13-0"></span>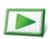

PlayNow™

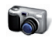

Camera

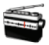

Radio

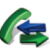

Gesprekken\*\* nnnn 1 Alle m ∩∩ **Beantwoord** nnn **Uitgaand** <u>nnnn</u> Gemiste gesprekken

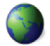

#### Internet

Berichten Nieuw bericht Postvak IN E-mail **Webfeeds Concepten** Postvak UIT Verzonden items Opgesl. berichten Mijn vrienden\* Voicemail bellen Siablonen Berichten beheren Instellingen

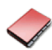

Contacten Mijzelf Nieuw contact

Agenda Bestandsbeheer \*\* Wekkers **Applicaties** Video-oproep Kalender Taken **Notities Synchronisatie** Timer **Stopwatch** Rekenmachine Codememo

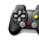

#### Entertainment

Online services\* Games TrackID™ Locatieservices VideoDJ<sup>™</sup> PhotoDJ™ MusicDJ™ Afstandsbediening Geluid opnemen Demo tour

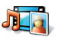

## Media

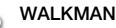

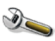

Instellingen\*\*

Algemeen Profielen Tijd en datum Taal Updateservice Spraakbesturing Nieuwe events Snelkoppelingen Vliegtuigmodus **Beveiliging** Setup wizard Toegankelijkheid\* Telefoonstatus Master reset mmm Geluiden & signalen Volume **Ringtone C**til Toenemend belvol. Trilalarm Berichtsignaal **Toetsgeluid** <u>nanan</u> Display **Achtergrond** Thema's Opstartscherm

Dit is een internetversie van deze publicatie. © Uitsluitend voor privégebruik afdrukken.

Screensaver Klokformaat Helderheid Lijnlabel bewerken\*

mmm Gesprekken

Snelkeuze Slim zoeken Gespr. omleiden Wijzigen in lijn 2\* Gespreksbeheer Tijd & kosten\* Mijn nummer tonen Handsfree

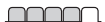

Verbindingen Bluetooth USB Telefoonnaam Netwerk delen Synchronisatie Telefoonbeheer Mobiele netwerken Internetinstellingen Streaminginstellingen Berichtinstellingen\* Accessoires

\* Sommige menu's zijn afhankelijk van uw netwerkoperator, netwerk en abonnement. \*\* Met de navigatietoets kunt u tussen tabbladen in submenu's bladeren. Zie *[Navigatie](#page-15-0)* op pagina 14 voor meer informatie.

# <span id="page-15-0"></span>**Navigatie**

De hoofdmenu's worden als pictogrammen weergegeven. Sommige submenu's bevatten tabbladen.

# *Door telefoonmenu's navigeren*

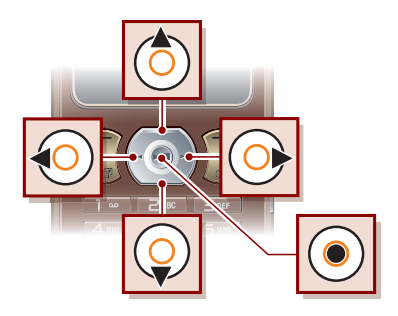

- 1 Selecteer vanuit stand-by Menu.
- 2 Gebruik de navigatietoets om door de menu's te navigeren.

# *Acties selecteren op het scherm*

• Selecteer een actie die onder in het scherm wordt weergegeven door op de linker- of rechterselectietoets of op de middelste navigatietoets te drukken.

# *Opties voor een item weergeven*

• Selecteer Opties om bijvoorbeeld te bewerken.

# *Bladeren tussen de tabbladen*

• Blader naar een tabblad door de navigatietoets naar links of rechts te drukken.

# *Teruggaan naar stand-by*

• Druk op  $\leftarrow$ .

# *Een functie beëindigen*

• Druk op  $\leftarrow$ .

## *Door media navigeren*

- 1 Selecteer vanuit stand-by Menu > Media.
- 2 Druk de navigatietoets naar rechts om een item te selecteren.
- 3 Druk de navigatietoets naar links om terug te gaan.

# *Items verwijderen*

• Druk op  $\cap$  om items, zoals nummers, letters, afbeeldingen en geluiden te verwijderen.

# Snelkoppelingen

U kunt een snelkoppeling gebruiken om rechtstreeks naar een menu te gaan. De menunummering begint bij het pictogram linksboven en verloopt <span id="page-16-0"></span>van links naar rechts en van boven naar beneden.

#### *Rechtstreeks naar een hoofdmenu gaan*

• Selecteer vanuit stand-by Menu en druk op  $\boxed{1}$  -  $\boxed{9}$ ,  $\left(\frac{1}{2}$   $\frac{1}{2}$ ,  $\boxed{0}$  +  $\right)$  of  $(# - $)$ .

## *Navigatiesnelkoppelingen gebruiken*

• Druk vanuit stand-by op  $\circledast$ ,  $\circledast$ ,  $\circledast$  of om rechtstreeks naar een functie te gaan.

#### *Een snelkoppeling voor de navigatietoets bewerken*

- 1 Selecteer vanuit stand-by Menu > Instellingen > Algemeen > het tabblad Snelkoppelingen.
- 2 Blader naar een optie en selecteer Bewerk.
- 3 Blader naar een menuoptie en selecteer Snelk..

## Menu Activiteit

Via het menu Activiteit hebt u snel toegang tot bepaalde functies.

## *Het menu Activiteit openen*

• Druk op  $\binom{n}{1}$ .

## Tabbladen van het menu Activiteit

• Nwe events - gemiste gesprekken en nieuwe berichten.

- Actieve appl. applicaties die actief zijn op de achtergrond.
- Mijn snelkopp. voeg uw favoriete functies toe zodat u ze snel kunt gebruiken.
- Internet snel toegang tot internet.

# Bestandsbeheer

Met Bestandsbeheer kunt u de bestanden beheren die u hebt opgeslagen in het telefoongeheugen of op een geheugenkaart.

*U moet de geheugenkaart mogelijk afzonderlijk aanschaffen.*

## Geheugenkaart

De telefoon ondersteunt Memory Stick Micro™-geheugenkaarten (M2™) om extra geheugenruimte aan de telefoon toe te voegen. U kunt de Memory Stick ook gebruiken met andere apparaten die hiervoor geschikt zijn.

## *Een geheugenkaart plaatsen*

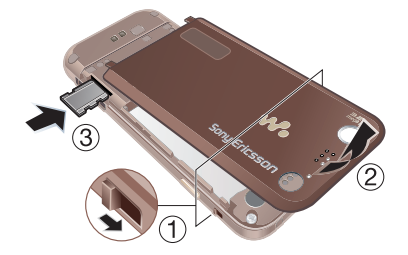

• Open het klepje en plaats de geheugenkaart met de goudkleurige contactpunten naar beneden.

#### *Een geheugenkaart verwijderen*

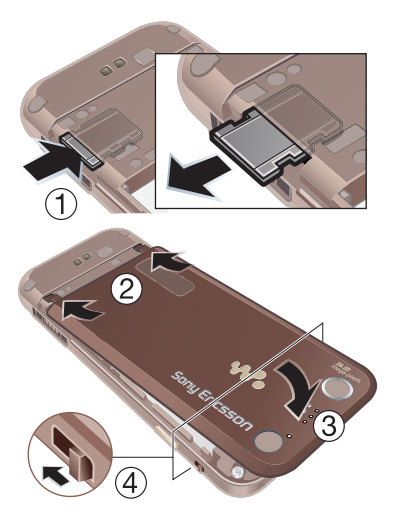

• Open het klepje, druk op de rand van de geheugenkaart om deze los te maken, en haal de kaart eruit.

#### *Geheugenkaartopties weergeven*

- 1 Selecteer vanuit stand-by Menu > Agenda > Bestandsbeheer > het tabblad Op geheugenkaart.
- 2 Selecteer Opties.

#### Werken met bestanden

U kunt bestanden kopiëren en verplaatsen van de telefoon naar een computer of geheugenkaart of andersom. Bestanden worden eerst op de geheugenkaart en daarna in het telefoongeheugen opgeslagen. Bestanden die niet worden herkend, worden opgeslagen in de map Overig.

U kunt submappen maken waar u bestanden naartoe verplaatst of kopieert. U kunt ook meerdere bestanden of alle bestanden in een map selecteren. Dat kan voor alle mappen behalve de mappen Games en Applicaties.

Als het geheugen vol is, verwijdert u content om ruimte te maken.

#### Tabbladen voor Bestandsbeheer

Bestandsbeheer is verdeeld in drie tabbladen. Pictogrammen geven aan waar de bestanden zijn opgeslagen.

- Alle bestanden alle content in het telefoongeheugen en op een geheugenkaart
- In telefoon alle content in het telefoongeheugen
- Op geheugenkaart alle content op een geheugenkaart

# *Informatie over bestanden weergeven*

- 1 Selecteer vanuit stand-by Menu > Agenda > Bestandsbeheer.
- 2 Zoek een bestand en selecteer Opties > Informatie.

#### *Bestanden verplaatsen in Bestandsbeheer*

- 1 Selecteer vanuit stand-by Menu > Agenda > Bestandsbeheer.
- 2 Zoek een bestand en selecteer Opties > Bestand beheren > Verplaatsen.
- 3 Selecteer een optie.

#### *Meerdere bestanden in een map selecteren*

- 1 Selecteer vanuit stand-by Menu > Agenda > Bestandsbeheer.
- 2 Blader naar een map en selecteer Openen.
- 3 Selecteer Opties > Selecteren > Diverse select..
- 4 Voor elk bestand dat u wilt markeren, bladert u naar het bestand en selecteert u Select..

#### *Een bestand verwijderen in Bestandsbeheer*

- 1 Selecteer vanuit stand-by Menu > Agenda > Bestandsbeheer.
- 2 Zoek het bestand en druk op  $\binom{1}{k}$

# <span id="page-19-0"></span>Taal van de telefoon

U kunt een taal selecteren die u in de telefoon wilt gebruiken.

# *De taal van de telefoon wijzigen*

- 1 Selecteer vanuit stand-by Menu > Instellingen > het tabblad Algemeen > Taal > Telefoontaal.
- 2 Selecteer een optie.

# Tekst invoeren

U kunt de multitik tekstinvoer of T9™ tekstinvoer gebruiken Tal om tekst in te voeren. Bij de T9-tekstinvoermethode wordt een ingebouwd woordenboek gehanteerd.

# *De tekstinvoermethode wijzigen*

• Houd  $\left(\begin{smallmatrix} 1 & 1 \\ 1 & 2 \end{smallmatrix}\right)$  ingedrukt terwijl u tekst invoert

#### *Wisselen tussen hoofdletters en kleine letters*

• Druk op  $(* \mathbb{R})$  wanneer u tekst invoert.

# *Nummers invoeren*

• Houd  $(\overline{0+})$  -  $(\overline{9})$  ingedrukt terwijl u tekst invoert.

# *Punten en komma's invoeren*

Druk op  $\Box$  wanneer u tekst invoert.

# *Tekst invoeren met T9™-tekstinvoer*

- 1 Selecteer vanuit stand-by bijvoorbeeld Menu > Berichten > Nieuw bericht > SMS.
- 2 Als Tg) niet wordt weergegeven, houdt  $u \left( \overbrace{ \ast \ast \ast \ast} \right)$  ingedrukt om over te schakelen op T9-tekstinvoer.
- 3 Druk slechts eenmaal op elke toets, zelfs als de gewenste letter niet de eerste letter onder die toets is. Als u bijvoorbeeld het woord 'Jane' wilt schrijven, drukt u op  $(5), (2), (6),$ . Schrijf het hele woord voordat u de suggesties bekijkt.
- 4 Gebruik  $\circledast$  of  $\circledast$  om suggesties weer te geven.
- 5 Druk op  $(F s)$  om een suggestie te accepteren.

#### *Tekst invoeren met de multitik methode*

- 1 Selecteer vanuit stand-by bijvoorbeeld Menu > Berichten > Nieuw bericht > SMS.
- 2 Als Tg) wordt weergegeven, houdt u ingedrukt om over te schakelen naar de multitik tekstinvoer.
- 3 Druk herhaaldelijk op  $\left(\overline{2}\right)$   $\left(\overline{9}\right)$ totdat de gewenste letter wordt weergegeven.
- 4 Wanneer een woord is geschreven, drukt u op  $(F - s)$  om een spatie toe te voegen.

#### <span id="page-20-0"></span>*Woorden toevoegen aan het ingebouwde woordenboek*

- 1 Als u tekst invoert met T9-tekstinvoer, selecteert u Opties > Woord bewerken.
- 2 Schrijf het woord met de multitik tekstinvoer en selecteer Invoegen.

# Bellen

# Bellen en gebeld worden

U moet de telefoon inschakelen en u binnen het bereik van een netwerk bevinden.

# *Bellen*

- 1 Voer vanuit stand-by een telefoonnummer in (met de internationale landcode en het netnummer, indien van toepassing).
- 2 Druk op **.** Zie [Video-oproep](#page-22-0) op pagina 21.
- *U kunt nummers bellen vanuit uw contacten en de gesprekkenlijst. Zie [Contacten](#page-22-0) op pagina 21 en [Gesprekkenlijst](#page-27-0) op pagina 26. U kunt ook gesprekken tot stand brengen met uw stem. Zie [Spraakbesturing](#page-27-0) op pagina 26.*

# *Een gesprek beëindigen*

• Druk op  $\leftarrow$ .

# *Internationale gesprekken voeren*

- 1 Houd vanuit stand-by  $\overline{(0+)}$  ingedrukt tot een plusteken (+) verschijnt.
- 2 Voer de landcode, het netnummer (zonder de eerste nul) en het telefoonnummer in.
- 3 Druk op  $\sim$ .

#### *Een nummer opnieuw kiezen*

• Als Opnieuw? wordt weergegeven, selecteert u Ja.

#### *Houd de telefoon tijdens het wachten niet bij uw oor. Wanneer er een verbinding tot stand is gebracht, wordt er een luid signaal weergegeven.*

#### *Een gesprek beantwoorden*

• Druk op  $\sim$ 

## *Een gesprek weigeren*

• Druk op  $\leftarrow$ .

#### *Het volume van de oorspeaker veranderen tijdens een gesprek*

• Druk de volumetoets omhoog of omlaag.

#### *De microfoon dempen tijdens een gesprek*

- 1 Houd de toets  $\binom{n}{k}$  ingedrukt.
- 2 Houd  $\circ$  nogmaals ingedrukt om verder te gaan.

#### *De luidspreker inschakelen tijdens een gesprek*

• Selecteer Spk.aan.

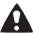

*Houd de telefoon niet bij uw oor als u de luidspreker gebruikt. Dit kan uw gehoor beschadigen.*

#### *Gemiste gesprekken weergeven vanuit stand-by*

• Druk op  $\curvearrowright$  om de gesprekkenlijst te openen.

#### Netwerken

De telefoon schakelt automatisch tussen GSM- en 3G-netwerken (UMTS), afhankelijk van het netwerk dat beschikbaar is. Sommige netwerkoperators staan toe dat u handmatig van netwerk verandert.

#### *Handmatig schakelen tussen netwerken*

- 1 Selecteer vanuit stand-by Menu > Instellingen > het tabblad Verbindingen > Mobiele netwerken > GSM-/3G-netwerken.
- 2 Selecteer een optie.

# Noodoproepen

De internationale alarmnummers, bijvoorbeeld 112 en 911, worden door de telefoon ondersteund. Dit houdt in dat u vanuit elk land te allen tijde een alarmnummer kunt bellen, met of zonder SIM-kaart in het toestel, zolang u zich binnen bereik van een 3G- (UMTS) of GSM-netwerk bevindt.

*In bepaalde landen kunnen ook andere alarmnummers worden aangeboden. Uw netwerkoperator heeft daarom mogelijk*

<span id="page-22-0"></span>*extra lokale alarmnummers op de SIMkaart opgeslagen.*

## *Een noodoproep starten*

• Voer vanuit stand-by het internationale noodnummer 112 in en druk op  $\sim$ .

## *Lokale noodnummers bekijken*

- 1 Selecteer vanuit stand-by Menu > **Contacten**
- 2 Blader naar Nieuw contact en selecteer Opties > Speciale nummers > Alarmnummers.

# Video-oproep

U kunt een persoon op het scherm weergeven tijdens gesprekken. Beide partijen moeten een abonnement hebben dat de 3G-dienst (UMTS) ondersteunt en u moet zich binnen het bereik van een 3G-netwerk (UMTS) bevinden. De 3G-dienst (UMTS) is beschikbaar wanneer 3G wordt weergegeven.

## *Een video-oproep tot stand brengen*

- 1 Voer vanuit stand-by een telefoonnummer in (met de internationale landcode en het netnummer, indien van toepassing).
- 2 Selecteer Opties >Video oproep.

*Zoomen tijdens een uitgaande videooproep*

• Druk op  $\circledast$  of  $\circledast$ .

#### *Opties voor video-oproepen weergeven*

• Selecteer Opties tijdens het gesprek.

# Contacten

U kunt namen, telefoonnummers en persoonlijke gegevens opslaan in Contacten. U kunt informatie opslaan in het telefoongeheugen of op de SIMkaart.

# Standaardcontacten

U kunt kiezen welke contactgegevens standaard worden weergegeven. Als Contacten als standaard is geselecteerd, worden voor uw contacten alle gegevens weergegeven die in Contacten zijn opgeslagen. Als u SIM-nummers als standaard selecteert, worden de namen en nummers van contacten weergegeven die op de SIM-kaart zijn opgeslagen.

# *Standaardcontacten selecteren*

- 1 Selecteer vanuit stand-by Menu > Contacten.
- 2 Blader naar Nieuw contact en selecteer Opties > Geavanceerd > Standaard Contacten.

3 Selecteer een optie.

#### Telefooncontacten

Telefooncontacten kunnen namen, telefoonnummers en persoonlijke gegevens bevatten. Ze worden in het telefoongeheugen opgeslagen.

## *Een telefooncontact toevoegen*

- 1 Selecteer vanuit stand-by Menu > Contacten.
- 2 Blader naar Nieuw contact en selecteer Toevoegen.
- 3 Voer de naam in en selecteer OK.
- 4 Voer het nummer in en selecteer OK.
- 5 Selecteer een nummeroptie.
- 6 Blader tussen de tabbladen en selecteer velden waarin u meer informatie wilt opgeven.
- 7 Selecteer Opsl..

# Contacten bellen

## *Een telefooncontact bellen*

- 1 Selecteer vanuit stand-by Menu > **Contacten**
- 2 Blader naar een contact en druk op  $\curvearrowright$ .
- *Als u rechtstreeks naar een contact wilt gaan, houdt u vanuit stand-by ingedrukt.*

#### *Een SIM-contact bellen vanuit telefooncontacten*

- 1 Selecteer vanuit stand-by Menu > Contacten.
- 2 Blader naar Nieuw contact en selecteer Opties > SIM-nummers.
- 3 Blader naar een contact en druk op  $\curvearrowright$ .

## *Bellen met Slim zoeken*

- 1 Druk vanuit stand-by op  $\left(\overline{1}\right)$   $\left(\overline{9}\right)$ om een naam of telefoonnummer van een contact in te voeren. Alle vermeldingen die overeenkomen met de reeks ingevoerde cijfers of letters worden in een lijst weergegeven.
- 2 Blader naar een contact of telefoonnummer en druk op  $\curvearrowright$ .

#### *Slim zoeken in- of uitschakelen*

- 1 Selecteer vanuit stand-by Menu > Instellingen > het tabblad Gesprekken > Slim zoeken.
- 2 Selecteer een optie.

## Contacten bewerken

#### *Gegevens toevoegen aan een telefooncontact*

- 1 Selecteer vanuit stand-by Menu > Contacten.
- 2 Blader naar een contact en selecteer Opties > Cont. bewerken.
- 3 Blader tussen de tabbladen en selecteer Toevoegen.
- <span id="page-24-0"></span>4 Selecteer een optie en een item dat u wilt toevoegen.
- 5 Selecteer Opsl..
- *Als in uw abonnement nummerweergave is inbegrepen, kunt u voor contacten persoonlijke ringtones instellen.*

#### *Namen en nummers naar telefooncontacten kopiëren*

- 1 Selecteer vanuit stand-by Menu > Contacten.
- 2 Blader naar Nieuw contact en selecteer Opties > Geavanceerd > Kopiëren van SIM.
- 3 Selecteer een optie.

#### *Namen en nummers naar de SIMkaart kopiëren*

- 1 Selecteer vanuit stand-by Menu > Contacten.
- 2 Blader naar Nieuw contact en selecteer Opties > Geavanceerd > Kopiëren naar SIM.
- 3 Selecteer een optie.
- *Wanneer u alle contacten van de telefoon naar de SIM-kaart kopieert, worden alle bestaande gegevens op de SIM-kaart vervangen.*

#### *Namen en telefoonnummers automatisch op de SIM-kaart opslaan*

1 Selecteer vanuit stand-by Menu > Contacten.

- 2 Blader naar Nieuw contact en selecteer Opties > Geavanceerd > Auto. opsl. op SIM.
- 3 Selecteer een optie.

#### *Contacten op een geheugenkaart opslaan*

- 1 Selecteer vanuit stand-by Menu > Contacten.
- 2 Blader naar Nieuw contact en selecteer Opties > Geavanceerd > Back-up op geh.kaart.

# SIM-contacten

SIM-contacten kunnen alleen namen en nummers bevatten. Ze worden op de SIM-kaart opgeslagen.

# *Een SIM-contact toevoegen*

- 1 Selecteer vanuit stand-by Menu > Contacten.
- 2 Blader naar Nieuw contact en selecteer Toevoegen.
- 3 Voer de naam in en selecteer OK.
- 4 Voer het nummer in en selecteer OK.
- 5 Selecteer een nummeroptie en voeg meer informatie toe, indien beschikbaar.
- 6 Selecteer Opsl..

# *Een SIM-contact bellen*

1 Selecteer vanuit stand-by Menu > Contacten.

2 Blader naar een contact en druk op  $\sim$ .

## Contacten verwijderen

## *Een contact verwijderen*

- 1 Selecteer vanuit stand-by Menu > **Contacten**
- 2 Blader naar een contact en druk op  $\sqrt{c}$ .

# *Alle telefooncontacten verwijderen*

- 1 Selecteer vanuit stand-by Menu > Contacten.
- 2 Blader naar Nieuw contact en selecteer Opties > Geavanceerd > Alle contact. verwijd..

# Contacten verzenden

# *Een contact verzenden*

- 1 Selecteer vanuit stand-by Menu > Contacten.
- 2 Blader naar een contact en selecteer Opties > Contact verz..
- 3 Selecteer een overdrachtmethode.
- *Controleer of het ontvangende apparaat de geselecteerde overdrachtmethode ondersteunt.*

# Contacten sorteren

#### *De sorteervolgorde voor contacten selecteren*

- 1 Selecteer vanuit stand-by Menu > Contacten.
- 2 Blader naar Nieuw contact en selecteer Opties > Geavanceerd > Sorteervolgorde.
- 3 Selecteer een optie.

# Geheugenstatus

Hoeveel contacten u op de telefoon of op de SIM-kaart kunt opslaan, hangt van het beschikbare geheugen af.

## *De geheugenstatus weergeven*

- 1 Selecteer vanuit stand-by Menu > Contacten.
- 2 Blader naar Nieuw contact en selecteer Opties > Geavanceerd > Geheugenstatus.

## Contacten synchroniseren

Contacten kunnen worden gesynchroniseerd met een Microsoft® Exchange-server (Microsoft® Outlook®). Zie *[Synchroniseren](#page-63-0)* op pagina 62 voor meer informatie.

# Mijzelf

U kunt gegevens over uzelf invoeren en bijvoorbeeld uw visitekaartje versturen.

## <span id="page-26-0"></span>*Mijzelf-gegevens invoeren*

- 1 Selecteer vanuit stand-by Menu > Contacten.
- 2 Blader naar Mijzelf en selecteer Openen.
- 3 Blader naar een optie en bewerk de gegevens.
- 4 Selecteer Opsl..

# *Uw eigen visitekaartje toevoegen*

- 1 Selecteer vanuit stand-by Menu > Contacten.
- 2 Blader naar Mijzelf en selecteer Openen.
- 3 Blader naar Mijn contactinfo en selecteer Toevoegen > Nieuwe maken.
- 4 Blader tussen de tabbladen en selecteer velden waarin u meer informatie wilt opgeven.
- 5 Voer de gegevens in en selecteer Opsl..
- *Selecteer Opties > Symbool toev. > Invoegen als u een symbool wilt invoeren.*

# *Uw visitekaartje verzenden*

- 1 Selecteer vanuit stand-by Menu > Contacten.
- 2 Blader naar Mijzelf en selecteer Openen.
- 3 Blader naar Mijn contactinfo en selecteer Verznd..
- 4 Selecteer een overdrachtmethode.
- *Controleer of het ontvangende apparaat de geselecteerde overdrachtmethode ondersteunt.*

# **Groepen**

U kunt vanuit Contacten een groep telefoonnummers en e-mailadressen maken om berichten te verzenden. Zie *[Berichten](#page-34-0)* op pagina 33. U kunt ook groepen (met telefoonnummers) gebruiken wanneer u lijsten met geaccepteerde bellers maakt. Zie *[Gesprekken accepteren](#page-32-0)* op pagina 31.

#### *Een groep met nummers en emailadressen maken*

- 1 Selecteer vanuit stand-by Menu > **Contacten**
- 2 Blader naar Nieuw contact en selecteer Opties > Groepen.
- 3 Blader naar Nieuwe groep en selecteer Toevoegen.
- 4 Voer een naam voor de groep in en selecteer Doorg..
- 5 Blader naar Nieuw en selecteer Toevoegen.
- 6 Voor elk telefoonnummer of emailadres van een contactpersoon dat u wilt markeren, bladert u ernaartoe en selecteert u Select..
- 7 Selecteer Doorg. > Gereed.

# <span id="page-27-0"></span>Gesprekkenlijst

U kunt informatie over onlangs gevoerde gesprekken weergeven.

#### *Een nummer uit de gesprekkenlijst bellen*

- 1 Druk vanuit stand-by op  $\curvearrowright$  en blader naar een tabblad.
- 2 Blader naar een naam of nummer en druk op  $\sim$ .

#### *Een nummer uit de gesprekkenlijst toevoegen aan de contacten*

- 1 Druk vanuit stand-by op en blader naar een tabblad.
- 2 Ga naar het nummer en selecteer Opslaan.
- 3 Selecteer Nieuw contact om een nieuw contact te maken of een bestaand contact te selecteren als u het nummer aan dit contact wilt toevoegen.

# *De gesprekkenlijst wissen*

- 1 Druk vanuit stand-by op  $\sim$ .
- 2 Ga naar het tabblad Alle en selecteer Opties > Alles verwijderen.

# Snelkeuze

Met snelkeuze kunt u negen contacten kiezen die u snel kunt bellen. De contacten worden opgeslagen op de posities 1 tot en met 9.

#### *Contacten toevoegen aan snelkiesnummers*

- 1 Selecteer vanuit stand-by Menu > Contacten.
- 2 Blader naar Nieuw contact en selecteer Opties > Snelkeuze.
- 3 Zoek een positienummer en selecteer Toevoegen.
- 4 Selecteer een contact.

#### *Snelkiezen*

• Voer vanuit stand-by het positienummer in en druk op  $\curvearrowright$ .

# Voicemail

Als in uw abonnement een antwoorddienst is opgenomen, kunnen bellers een voicemailbericht achterlaten als u een gesprek niet kunt aannemen.

#### *Uw voicemailnummer invoeren*

- 1 Selecteer vanuit stand-by Menu > Berichten > Instellingen > Voicemailnummer.
- 2 Voer het nummer in en selecteer OK.

## *Uw voicemailservice bellen*

• Houd vanuit stand-by  $\overline{1}$  ingedrukt.

# **Spraakbesturing**

Door spraakopdrachten te maken kunt u het volgende:

- Kiezen met stem, dus iemand bellen door de naam te zeggen.
- Spraakbesturing activeren door een 'toverwoord' te zeggen.
- Gesprekken aannemen en weigeren wanneer u een handsfree apparaat gebruikt.

#### *Een spraakopdracht opnemen via kiezen met stem*

- 1 Selecteer vanuit stand-by Menu > Instellingen > het tabblad Algemeen > Spraakbesturing > Kiezen met stem > **Activeren**
- 2 Selecteer Ja > Nieuwe spraakopdr. en selecteer een contact. Als het contact meerdere nummers heeft, selecteert u het nummer waaraan u de spraakopdracht wilt toevoegen.
- 3 Neem een spraakopdracht op, zoals 'Jan mobiel'.
- 4 Volg de weergegeven instructies. Wacht op de toon en zeg de op te nemen opdracht. De spraakopdracht wordt afgespeeld.
- 5 Selecteer Ja als de opname goed klinkt. Selecteer anders Nee en herhaal de stappen 3 en 4.

#### *Spraakopdrachten kunnen alleen in het telefoongeheugen worden opgeslagen. Ze kunnen niet in een andere telefoon worden gebruikt.*

#### *Een spraakopdracht opnieuw opnemen*

- 1 Selecteer vanuit stand-by Menu > Instellingen > het tabblad Algemeen > Spraakbesturing > Kiezen met stem > Namen bewerken.
- 2 Blader naar een opdracht en selecteer Opties > Spraak vervangen.
- 3 Wacht op de toon en zeg de opdracht.

# Kiezen met stem

U kunt de opgenomen naam van het contact horen als er een gesprek van het desbetreffende contact binnenkomt.

# *Kiezen met stem*

- 1 Houd vanuit stand-by een volumetoets ingedrukt.
- 2 Wacht op de toon en zeg de naam die u hebt opgenomen, bijvoorbeeld 'Jan mobiel'. De naam wordt afgespeeld en er wordt verbinding gemaakt.

## Het toverwoord

U kunt een spraakopdracht opnemen en als toverwoord gebruiken om kiezen met stem te activeren zonder de toetsen te gebruiken. Uw handsfree apparaat moet op de telefoon zijn

aangesloten wanneer u het toverwoord gebruikt.

*Kies een lang, ongebruikelijk woord (of woordgroep) dat gemakkelijk te onderscheiden is van normale achtergrondgeluiden. Bluetooth handsfree ondersteunt deze functie niet.*

#### *Het toverwoord activeren en opnemen*

- 1 Selecteer vanuit stand-by Menu > Instellingen > het tabblad Algemeen > Spraakbesturing > Toverwoord > Activeren.
- 2 Volg de weergegeven instructies en selecteer Doorg.. Wacht op de toon en zeg het toverwoord.
- 3 Selecteer Ja om te accepteren of Nee voor een nieuwe opname.
- 4 Volg de weergegeven instructies en selecteer Doorg..
- 5 Selecteer waar het toverwoord moet worden geactiveerd.

#### *Bellen door het toverwoord te gebruiken*

- 1 Zorg er in stand-by voor dat zichtbaar is.
- 2 Zeg het toverwoord.
- 3 Wacht op de toon en zeg een spraakopdracht.

# Aannemen met stem

Wanneer u een handsfree gebruikt, kunt u inkomende gesprekken met uw stem aannemen of weigeren.

#### *De functie Aannemen met stem inschakelen en spraakopdrachten opnemen*

- 1 Selecteer vanuit stand-by Menu > Instellingen > het tabblad Algemeen > Spraakbesturing > Aannemen met stem > Activeren.
- 2 Volg de weergegeven instructies en selecteer Doorg.. Wacht op de toon en zeg 'Antwoorden' of een ander woord.
- 3 Selecteer Ja om te accepteren of Nee voor een nieuwe opname.
- 4 Volg de instructies die worden weergegeven en selecteer Doorg.. Wacht op de toon en zeg 'Bezet' of een ander woord.
- 5 Selecteer Ja om te accepteren of Nee voor een nieuwe opname.
- 6 Volg de instructies die worden weergegeven en selecteer Doorg..
- 7 Selecteer waar Aannemen met stem moet worden geactiveerd.

#### *Een gesprek beantwoorden met spraakopdrachten*

• Zeg 'Antwoorden'.

#### <span id="page-30-0"></span>*Een gesprek weigeren met spraakopdrachten*

• Zeg 'Bezet'.

# Gesprekken omleiden

U kunt gesprekken bijvoorbeeld omleiden naar een antwoorddienst.

*Wanneer Gespr. beperken wordt gebruikt, zijn enkele omleidingsopties voor gesprekken niet beschikbaar. Zie [Beperkt bellen](#page-32-0) op pagina 31.*

# *Gesprekken omleiden*

- 1 Selecteer vanuit stand-by Menu > Instellingen > Gespr. > het tabblad Gespr. omleiden.
- 2 Selecteer een gesprekstype en een omleidingsoptie.
- 3 Selecteer Activeren.
- 4 Voer het nummer in waarnaar u gesprekken wilt omleiden en selecteer OK.

# Meer dan één gesprek

U kunt meerdere gesprekken tegelijk afhandelen. U kunt bijvoorbeeld een actief gesprek in de wacht zetten terwijl u een tweede gesprek tot stand brengt of beantwoordt. U kunt ook tussen de twee gesprekken schakelen. Het is niet mogelijk om een derde gesprek te

beantwoorden zonder een van de eerste twee te beëindigen.

# Gesprek in wacht

Wanneer Gesprek in wacht wordt gebruikt, hoort u een signaal wanneer u een tweede gesprek ontvangt.

## *Gesprek in wacht activeren*

• Selecteer vanuit stand-by Menu > Instellingen > het tabblad Gespr. > Gespreksbeheer > Gesprek in wacht > Activeren.

## *Een tweede gesprek voeren*

- 1 Selecteer tijdens het gesprek Opties > Gespr. in wacht. Hiermee plaatst u het lopende gesprek in de wachtstand.
- 2 Selecteer Opties > 2e gesprek.
- 3 Voer het nummer in dat u wilt bellen en druk op  $\sim$ .

## *Een tweede gesprek beantwoorden*

• Druk tijdens het gesprek op  $\sim$ . Hiermee plaatst u het lopende gesprek in de wachtstand.

## *Een tweede gesprek weigeren*

• Druk tijdens het gesprek op  $\rightarrow$  en zet het lopende gesprek voort.

#### <span id="page-31-0"></span>*Een lopend gesprek beëindigen en een tweede gesprek beantwoorden*

• Selecteer Actief gespr. verv. tijdens het gesprek.

#### Twee gesprekken tegelijk afhandelen

U kunt tegelijkertijd een lopend gesprek en een gesprek in de wacht hebben

## *Schakelen tussen twee gesprekken*

• Druk tijdens het gesprek op  $\curvearrowright$ .

#### *Twee gesprekken samenvoegen*

• Selecteer tijdens het gesprek Opties > Gespr. koppelen.

## *Twee gesprekken verbinden*

• Selecteer tijdens het gesprek Opties > Doorschakelen. De verbinding met beide gesprekken wordt verbroken.

#### *Een lopend gesprek beëindigen en naar het gesprek in de wacht terugkeren*

• Druk eerst op  $\leftarrow$  en vervolgens op  $\curvearrowleft$ .

# **O** Conferentiegesprekken

Met een conferentiegesprek kunt u een gezamenlijke conversatie voeren met maximaal vijf mensen.

# *Een nieuwe deelnemer toevoegen*

- 1 Selecteer tijdens het gesprek Opties > Wacht. Hiermee plaatst u de samengevoegde gesprekken in de wachtstand
- 2 Selecteer Opties > 2e gesprek.
- 3 Voer het nummer in dat u wilt bellen en druk op  $\sim$ .
- 4 Selecteer Opties > Gespr. koppelen om de nieuwe deelnemer toe te voegen.
- 5 Herhaal deze taak als u meer deelnemers wilt toevoegen.

# *Een deelnemer vrijgeven*

- 1 Selecteer Opties > Partij vrijgeven.
- 2 Selecteer de deelnemer die u wilt vrijgeven.

# *Een privé-gesprek voeren*

- 1 Selecteer tijdens het gesprek Opties > Bellen met en selecteer de deelnemer met wie u wilt praten.
- 2 Als u het conferentiegesprek wilt voortzetten, selecteert u Opties > Gespr. koppelen.

# Mijn nummers

U kunt uw eigen telefoonnummers bekijken, toevoegen en bewerken.

#### <span id="page-32-0"></span>*Uw eigen telefoonnummers controleren*

- 1 Selecteer vanuit stand-by Menu > Contacten.
- 2 Blader naar Nieuw contact en selecteer Opties > Speciale nummers > Mijn nummers.
- 3 Selecteer een optie.

# Gesprekken accepteren

U kunt kiezen om alleen gesprekken van bepaalde telefoonnummers te accepteren.

#### *Nummers toevoegen aan de lijst met toegestane bellers*

- 1 Selecteer vanuit stand-by Menu > Instellingen > het tabblad Gespr. > Gespreksbeheer > Gesprekken accept. > Alleen van lijst.
- 2 Blader naar Nieuw en selecteer Toevoegen.
- 3 Selecteer een contact of Groepen.
- *Zie [Groepen](#page-26-0) op pagina 25.*

# *Alle gesprekken accepteren*

• Selecteer vanuit stand-by Menu > Instellingen > het tabblad Gespr. > Gespreksbeheer > Gesprekken accept. > Alle bellers.

# **Beperkt bellen**

U kunt uitgaande en inkomende gesprekken beperken. Hiervoor hebt u een wachtwoord van uw serviceprovider nodig.

*Als u inkomende gesprekken omleidt, kunt u bepaalde opties voor gespreksbeperking niet gebruiken.*

# Opties voor gespreksbeperking Standaardopties zijn:

- Alle uitgaande alle uitgaande gesprekken
- Uitg. internationaal alle uitgaande internationale gesprekken
- Uitgnd intl roaming alle uitgaande internationale gesprekken met uitzondering van die naar uw eigen land
- Alle inkomende alle inkomende gesprekken
- Ink. indien roaming alle inkomende gesprekken wanneer u zich in het buitenland bevindt

# *Gesprekken beperken*

- Selecteer vanuit stand-by Menu > Instellingen > het tabblad Gespr. > Gespreksbeheer > Gespr. beperken.
- 2 Selecteer een optie.
- 3 Selecteer Activeren.

<span id="page-33-0"></span>4 Voer uw wachtwoord in en selecteer OK.

# **D** Vaste belservice

Met Vaste belservice kunt u bellen naar bepaalde nummers die op de SIMkaart zijn opgeslagen. De vaste nummers worden beveiligd door de PIN2-code.

U kunt delen van nummers opslaan. Wanneer u bijvoorbeeld 0123456 opslaat, kunt u bellen naar alle nummers die met 0123456 beginnen.

*Wanneer vaste nummers worden gebruikt, kunt u geen telefoonnummers weergeven of beheren die op de SIMkaart zijn opgeslagen, maar u kunt wel het internationale alarmnummer bellen (112).*

# *Vaste nummers gebruiken*

- 1 Selecteer vanuit stand-by Menu > Contacten.
- 2 Blader naar Nieuw contact en selecteer Opties > Speciale nummers > Vaste belservice > Activeren.
- 3 Voer uw PIN2-code in en selecteer OK.
- 4 Selecteer nogmaals OK om te bevestigen.

## *Een vast nummer opslaan*

- 1 Selecteer vanuit stand-by Menu > Contacten.
- 2 Blader naar Nieuw contact en selecteer Opties > Speciale nummers > Vaste belservice > Vaste nummers: > Nieuw nummer.
- 3 Voer de gegevens in en selecteer Opsl..

# Gesprekstijd en -kosten

Tijdens een gesprek wordt de duur van het gesprek weergegeven. U kunt de tijdsduur van uw laatste gesprek, uitgaande gesprekken en de totale tijdsduur van uw gesprekken controleren.

# *De gesprekstijd controleren*

• Selecteer vanuit stand-by Menu > Instellingen > het tabblad Gesprekken > Tijd & kosten > Gesprekstimers.

# <span id="page-34-0"></span>Berichten

# Berichten ontvangen en opslaan

U ontvangt een melding wanneer u een bericht ontvangt. Berichten worden in het telefoongeheugen opgeslagen. Wanneer het telefoongeheugen vol is, kunt u berichten verwijderen of ze op een geheugenkaart of op de SIM-kaart opslaan.

#### *Een bericht op een geheugenkaart opslaan*

• Selecteer vanuit stand-by Menu > Berichten > Instellingen > Algemeen > Opslaan naar > Geheugenkaart.

# *Een bericht op de SIM-kaart opslaan*

- 1 Selecteer vanuit stand-by Menu > Berichten en selecteer een map.
- 2 Blader naar een bericht en selecteer Opties > Bericht opslaan.

#### *Een bericht weergeven vanuit het postvak IN*

- 1 Selecteer vanuit stand-by Menu > Berichten > Postvak IN.
- 2 Ga naar het bericht en selecteer Bekijken.

# *Een bericht verwijderen*

- 1 Selecteer vanuit stand-by Menu > Berichten en selecteer een map.
- 2 Ga naar het bericht en druk op  $\binom{c}{k}$

# SMS-berichten

SMS-berichten kunnen eenvoudige afbeeldingen, geluidseffecten, animaties en melodieën bevatten.

# Voordat u berichten gebruikt

U moet het nummer van een servicecentrum hebben. Het nummer hebt u van uw serviceprovider gekregen en is gewoonlijk al op de SIM-kaart opgeslagen. Als het nummer van het servicecentrum niet op de SIMkaart is opgeslagen, moet u het zelf invoeren.

#### *Het nummer van het servicecentrum invoeren*

- 1 Selecteer vanuit stand-by Menu > Berichten > Instellingen > SMS en ga naar Servicecentrum. Het nummer wordt weergegeven als het op de SIMkaart is opgeslagen.
- 2 Als er geen nummer wordt weergegeven, selecteert u Bewerk.
- 3 Blader naar Nieuw servicecntr. en selecteer Toevoegen.
- <span id="page-35-0"></span>4 Voer het nummer in, inclusief het internationale plusteken (+) en het netnummer.
- 5 Selecteer Opsl..

#### *Een SMS-bericht schrijven en verzenden*

- 1 Selecteer vanuit stand-by Menu > Berichten > Nieuw bericht > SMS.
- 2 Schrijf het bericht en selecteer Doorg. > Contacten zoeken.
- 3 Selecteer een ontvanger en selecteer Verzenden.
- *Als u een SMS-bericht naar een groep verzendt, worden er kosten in rekening gebracht voor elk lid van de groep. Zie [Groepen](#page-26-0) op pagina 25.*

#### *Tekst in een bericht kopiëren en plakken*

- 1 Selecteer tijdens het schrijven van het bericht Opties > Kopiëren/plakken.
- 2 Selecteer Alles kopiëren of Select. & kopiëren. Blader naar en markeer tekst in het bericht.
- 3 Selecteer Opties > Kopiëren/plakken > Plakken.

#### *Een item toevoegen aan een SMSbericht*

- 1 Selecteer tijdens het schrijven van het bericht Opties > Item toevoegen.
- 2 Selecteer een optie en een item.

#### *Een nummer in een SMS-bericht bellen*

• Blader terwijl het bericht wordt weergegeven naar het telefoonnummer en druk op  $\sim$ .

## *Lange berichten inschakelen*

- 1 Selecteer vanuit stand-by Menu > Berichten > Instellingen > SMS.
- 2 Selecteer Max. berichtlengte > Max. beschikb..

# MMS-berichten

MMS-berichten kunnen tekst, afbeeldingen, dia's, geluidsopnamen, videoclips, handtekeningen en bijlagen bevatten. U kunt MMS-berichten verzenden naar een mobiele telefoon of een e-mailadres.

## Voordat u MMS-berichten gebruikt

U moet een MMS-profiel en het adres van uw berichtenserver instellen. Als er geen MMS-profiel of berichtenserver aanwezig is, kunt u alle instellingen die u voor MMS-berichten nodig hebt, automatisch ontvangen van uw netwerkoperator of ophalen bij *[www.sonyericsson.com/support](http://www.sonyericsson.com/support)*.
## *Een MMS-profiel selecteren*

- 1 Selecteer vanuit stand-by Menu > Berichten > Instellingen > MMSinstellingen > MMS-profiel.
- 2 Selecteer een profiel.

#### *Het adres van de berichtenserver instellen*

- 1 Selecteer vanuit stand-by Menu > Berichten > Instellingen > MMSinstellingen.
- 2 Blader naar MMS-profiel en selecteer Bewerk.
- 3 Selecteer Opties > Bewerk.
- 4 Blader naar Berichtenserver en selecteer Bewerk.
- 5 Voer het adres in en selecteer OK > Opsl..

#### *Een MMS-bericht maken en verzenden*

- 1 Selecteer vanuit stand-by Menu > Berichten > Nieuw bericht > MMS.
- 2 Voer tekst in. Als u items aan het bericht wilt toevoegen, drukt u op ... gaat u naar en selecteert u een item.
- 3 Selecteer Doorg. > Contacten zoeken.
- 4 Selecteer een ontvanger en selecteer Verzenden.

## MMS-berichten ontvangen

U kunt selecteren hoe u uw MMSberichten wilt downloaden. De standaardopties voor het downloaden van MMS-berichten zijn:

- Altiid automatisch downloaden.
- Vragen bij roam. vragen om te downloaden wanneer u niet uw eigen netwerk gebruikt.
- Nooit in roaming niet downloaden wanneer u niet uw eigen netwerk gebruikt.
- Altijd vragen vragen om te downloaden.
- Uit nieuwe berichten worden weergegeven in Postvak IN.

## *Automatisch downloaden instellen*

- 1 Selecteer vanuit stand-by Menu > Berichten > Instellingen > MMSinstellingen > Auto. downloaden.
- 2 Selecteer een optie.

# **Berichtopties**

U kunt standaardopties voor alle berichten instellen of specifieke instellingen kiezen telkens wanneer u een bericht verzendt.

## *Opties voor SMS-berichten instellen*

1 Selecteer vanuit stand-by Menu > Berichten > Instellingen > SMS.

2 Blader naar een optie en selecteer Bewerk.

## *Opties voor MMS-berichten instellen*

- 1 Selecteer vanuit stand-by Menu > Berichten > Instellingen > MMSinstellingen.
- 2 Blader naar een optie en selecteer Bewerk.

#### *Berichtopties instellen voor een specifiek bericht*

- 1 Wanneer het bericht gereed is en u een geadresseerde hebt geselecteerd, selecteert u Opties > Geavanceerd.
- 2 Blader naar een optie en selecteer Bewerk.

# **Siablonen**

Als u dikwijls dezelfde fragmenten en afbeeldingen in een bericht gebruikt, kunt u het bericht opslaan als een siabloon.

### *Een sjabloon voor een SMS-bericht toevoegen*

- 1 Selecteer vanuit stand-by Menu > Berichten > Sjablonen > Nieuwe siabloon > Tekst.
- 2 Voeg tekst in of selecteer Opties om items toe te voegen. Selecteer OK.
- 3 Voer een titel in en selecteer OK.

#### *Een sjabloon voor een MMS-bericht toevoegen*

- 1 Selecteer vanuit stand-by Menu > Berichten > Sjablonen > Nieuwe  $s$ iabloon > MMS.
- 2 Voer tekst in. Als u items aan het bericht wilt toevoegen, drukt u op ...  $\alpha$ aat u naar  $\circledast$  en selecteert u een item.
- 3 Selecteer Opslaan, voer een titel in en selecteer OK.

## *Een bericht opslaan als een sjabloon*

- 1 Selecteer vanuit stand-by Menu > Berichten > Postvak IN.
- 2 Blader naar het bericht en selecteer Bekijk. > Opties > Opsl. als sjabloon.

# Spraakberichten

U kunt een geluidsopname als spraakbericht verzenden en ontvangen.

*De afzender en ontvanger moeten beiden een abonnement hebben dat MMSberichten ondersteunt.*

### *Een spraakbericht opnemen en verzenden*

- 1 Selecteer vanuit stand-by Menu > Berichten > Nieuw bericht > Spraakbericht.
- 2 Neem het bericht op en selecteer Stoppen > Verzenden > Contacten zoeken.

3 Selecteer een ontvanger en selecteer Verzenden.

## **D** E-mail

U kunt standaard-e-mailfuncties en het e-mailadres van uw computer in de telefoon gebruiken.

## Voordat u e-mail gebruikt

Met de Setup wizard kunt u controleren of instellingen voor uw e-mailaccount beschikbaar zijn. U kunt ze ook handmatig invoeren. U kunt ook instellingen ontvangen op *[www.sonyericsson.com/support](http://www.sonyericsson.com/support)*.

## *Een e-mailaccount maken*

- 1 Selecteer vanuit stand-by Menu > Berichten > E-mail > Accounts.
- 2 Blader naar Nieuw account en selecteer Toevoegen.
- *Als u de instellingen handmatig invoert, neemt u contact op met uw emailprovider voor meer informatie. Een emailprovider is bijvoorbeeld het bedrijf waarvan u uw e-mailadres hebt gekregen.*

#### *Een e-mailbericht schrijven en verzenden*

1 Selecteer vanuit stand-by Menu > Berichten > E-mail > Nieuw bericht.

- 2 Selecteer Toevoegen > E-mailadres invoeren. Voer het e-mailadres in en selecteer OK.
- 3 Als u meer ontvangers wilt toevoegen, gaat u naar Aan: en selecteert u Bewerk.
- 4 Blader naar een optie en selecteer Toevoegen > E-mailadres invoeren. Voer het e-mailadres in en selecteer OK . Selecteer Gereed als u klaar bent.
- 5 Selecteer Bewerk en voer een onderwerp in. Selecteer OK.
- 6 Selecteer Bewerk en voer de tekst in. Selecteer OK.
- 7 Blader naar Toevoegen en selecteer het bestand dat u wilt koppelen.
- 8 Selecteer Doorg. > Verzenden.

## *E-mailberichten ontvangen en lezen*

- 1 Selecteer vanuit stand-by Menu > Berichten > E-mail > Postvak IN > Opties > Contr. nwe e-mail.
- 2 Ga naar het bericht en selecteer Bekijken.

## *Een e-mailbericht opslaan*

- 1 Selecteer vanuit stand-by Menu > Berichten > E-mail > Postvak IN.
- 2 Blader naar het bericht en selecteer Bekijken > Opties > Bericht opslaan.

## *Een e-mailbericht beantwoorden*

- 1 Selecteer vanuit stand-by Menu > Berichten > E-mail > Postvak IN.
- 2 Ga naar het bericht en selecteer Opties > Beantw..
- 3 Schrijf het antwoord en selecteer OK.
- 4 Selecteer Doorg. > Verzenden.

### *Een bijlage in een e-mailbericht bekijken*

• Selecteer tijdens het bekijken van het bericht Opties > Bijlagen > Gebruiken > Bekijken.

#### *Een bijlage in een e-mailbericht opslaan*

• Selecteer tijdens het bekijken van het bericht Opties > Bijlagen > Gebruiken > Opsl..

## E-mail synchroniseren

E-mail kan worden gesynchroniseerd met een Microsoft Exchange-server (Microsoft® Outlook®). Zie *[Synchroniseren](#page-63-0)* op pagina 62 voor meer informatie.

## Actief e-mailaccount

Als u meerdere e-mailaccounts hebt, kunt u instellen welk account actief is.

## *Het actieve e-mailaccount wijzigen*

1 Selecteer vanuit stand-by Menu > Berichten > E-mail > Accounts.

2 Selecteer een account.

## *Een e-mailbericht verwijderen (POP3)*

- 1 Selecteer vanuit stand-by Menu > Berichten > E-mail > Postvak IN.
- 2 Ga naar het bericht en druk op  $\binom{c}{k}$ .

### *Een e-mailbericht verwijderen (IMAP4)*

- 1 Selecteer vanuit stand-by Menu > Berichten > E-mail > Postvak IN.
- 2 Ga naar het bericht en selecteer Opties > Verwijderen.
- 3 Selecteer Opties > Postvak IN wissen.
- . *Gemarkeerde e-mailberichten worden verwijderd in de telefoon en op de server.*

## Push-bericht

U kunt op uw telefoon een melding van uw e-mailserver ontvangen dat er nieuwe e-mailberichten zijn binnengekomen.

## *Melding van push e-mail inschakelen*

• Selecteer vanuit stand-by Menu > Berichten > E-mail > Instellingen > Push e-mail.

# Mijn vrienden

U kunt verbinding maken met en u aanmelden bij de server voor Mijn

vrienden als u online wilt communiceren via chatberichten.

## Voordat u Mijn vrienden gebruikt

Als er geen instellingen in uw telefoon aanwezig zijn, moet u de serverinstellingen invoeren. Uw serviceprovider kan u informatie over standaardinstellingen verschaffen, zoals:

- Gebruikersnaam
- Wachtwoord
- Serveradres
- Internetprofiel

#### *Instellingen voor de server voor Mijn vrienden instellen*

- 1 Selecteer vanuit stand-by Menu > Berichten > Mijn vrienden > Config..
- 2 Blader naar een instelling en selecteer Toevoegen.

#### *Aanmelden bij de server voor Mijn vrienden*

• Selecteer vanuit stand-by Menu > Berichten > Mijn vrienden > Aanmeld..

#### *Afmelden bij de server voor Mijn vrienden*

• Selecteer Opties > Afmelden.

### *Een chatcontact toevoegen*

- 1 Selecteer vanuit stand-by Menu > Berichten > Mijn vrienden > het tabblad Contacten.
- 2 Selecteer Opties > Contact toevoeg..

### *Een chatbericht verzenden*

- 1 Selecteer vanuit stand-by Menu > Berichten > Mijn vrienden > het tabblad Contacten.
- 2 Blader naar een contact en selecteer Chat.
- 3 Schrijf het bericht en selecteer Verzenden.

### **Status**

U kunt uw status, bijvoorbeeld Vrolijk of Bezet, weergeven aan alleen uw contacten. U kunt de status ook aan alle gebruikers op de server voor Mijn vrienden weergeven.

### *Mijn status weergeven*

- 1 Selecteer vanuit stand-by Menu > Berichten > Mijn vrienden > Opties > Instellingen > Mijn status tonen.
- 2 Selecteer een optie.

### *Uw eigen status bijwerken*

- 1 Selecteer vanuit stand-by Menu > Berichten > Mijn vrienden > het tabblad Mijn status.
- 2 Bewerk de informatie.

## 3 Selecteer Opties > Opsl..

### **Chatgroep**

Een chatgroep kan door uw serviceprovider, door een gebruiker van Mijn vrienden of door uzelf worden gestart. U kunt chatgroepen opslaan door een uitnodiging voor een chatsessie op te slaan of door te zoeken naar een bepaalde chatgroep.

## *Een chatgroep maken*

- 1 Selecteer vanuit stand-by Menu > Berichten > Mijn vrienden > het tabblad Chatgroepen.
- 2 Selecteer Opties > Chatgroep toev. > Nieuw chatgroep.
- 3 Selecteer de personen die u wilt uitnodigen in uw lijst met contacten en selecteer Doorg..
- 4 Voer een korte uitnodigingstekst in en selecteer Doorg. > Verzenden.

### *Een chatgroep toevoegen*

- 1 Selecteer vanuit stand-by Menu > Berichten > Mijn vrienden > het tabblad Chatgroepen > Opties > Chatgroep toev..
- 2 Selecteer een optie.
- *De chatgeschiedenis wordt tussen het aan- en afmelden opgeslagen zodat u vorige chatberichten opnieuw kunt bekijken.*

### *Een chatgesprek opslaan*

- 1 Selecteer vanuit stand-by Menu > Berichten > Mijn vrienden > het tabblad Gesprekken.
- 2 Neem deel aan een gesprek.
- 3 Selecteer Opties > Geavanceerd > Gesprek opslaan.

# Regio-info

Regio-informatie kan bestaan uit SMSberichten, bijvoorbeeld verkeersinformatie die wordt verzonden naar abonnees binnen een bepaald netwerkgebied.

### *Regio-informatie inschakelen*

- 1 Selecteer vanuit stand-by Menu > Berichten > Instellingen > Regio-info.
- 2 Blader naar Ontvangst en selecteer Bewerk > Aan.

# Beelden vastleggen

# Foto- en videocamera

U kunt foto's maken en videoclips opnemen om te bekijken, op te slaan of te verzenden.

## Viewfinder- en cameratoetsen

- 1 In- of uitzoomen
- 2 Foto's maken/video's opnemen

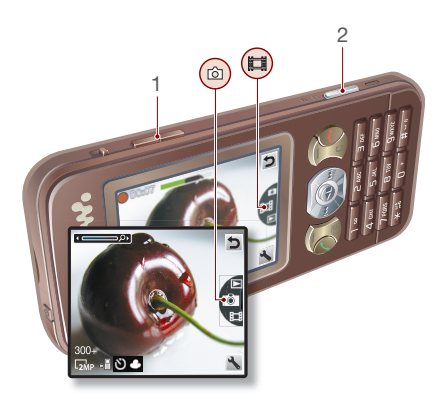

# De camera gebruiken

## *De camera activeren*

• Druk vanuit stand-by op  $\binom{m}{n}$ .

## *Een foto maken*

- 1 Activeer de camera en druk op (4) of  $\circledcirc$  om naar  $\circledcirc$  te gaan.
- 2 Druk op  $\overline{(\mathbf{d}^{\mathbb{I}})}$  om een foto te maken.
- 3 De foto wordt automatisch opgeslagen.
- *Neem nooit op met een sterke lichtbron op de achtergrond. Gebruik een statief of de zelfontspanner om wazige foto's te vermijden.*

## *Een videoclip opnemen*

- 1 Activeer de camera en druk op  $\left(\bullet\right)$  of  $\circledcirc$  om naar  $\cdot$   $\cdot$  te gaan.
- 2 Druk  $\overline{G^{n}}$  volledig in om de opname te starten.

## *De opname stoppen*

- Druk op  $\mathbb{F}$ .
- 2 De videoclip wordt automatisch opgeslagen.

## *De zoomfunctie gebruiken*

• Druk de volumetoets omhoog of omlaag.

## *De helderheid aanpassen*

• Druk op  $\circledcirc$  of  $\circledcirc$ .

## *Foto's en videoclips bekijken*

- 1 Activeer de camera en druk op (4) of  $\odot$  om naar  $\Box$  te gaan.
- 2 Ga naar het item.
- 3 Druk op de middelste navigatietoets om een videoclip te bekijken.

## Camerapictogrammen en instellingen

Pictogrammen op het scherm geven aan wat de huidige instelling is. Meer camera-instellingen vindt u in Instellingen.

## *Instellingen wijzigen*

• Activeer de camera en selecteer ...

### *Informatie over instellingen weergeven*

• Blader naar een instelling en selecteer .

## Snelkoppelingen voor de camera

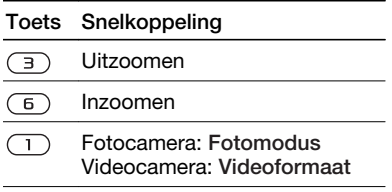

- **Zelfontspanner**  $\left( \overline{4}\right)$
- **Nachtmodus**  $\circled7$
- Overzicht cameratoetsen  $\left(\overline{D} + \right)$

# Foto's overdragen

#### Overbrengen naar en van uw computer

Zowel met draadloze Bluetooth™ technologie als met een USB-kabel kunt u foto's en videoclips tussen computer en telefoon overbrengen. Zie *[Draadloze Bluetooth™ technologie](#page-59-0)* op pagina 58 en *[De USB-kabel](#page-61-0) [gebruiken](#page-61-0)* op pagina 60 voor meer informatie.

U kunt uw foto's en videoclips op de computer bekijken, verbeteren en organiseren door *Adobe™ Photoshop™ Album Starter Edition* of *Sony Ericsson Media Manager* te installeren. Deze vindt u op de cd-rom die bij de telefoon is geleverd en kunnen worden gedownload vanaf *[www.sonyericsson.com/support](http://www.sonyericsson.com/support)*.

## Foto- en video-blog

Een blog is een persoonlijke webpagina. Als uw abonnement deze

## 42 Beelden vastleggen

Dit is een internetversie van deze publicatie. © Uitsluitend voor privégebruik afdrukken.

service ondersteunt, kunt u foto's of video's naar een blog verzenden.

*Als u gebruik wilt maken van webservices, is er mogelijk een aparte licentieovereenkomst tussen u en de serviceprovider vereist. Mogelijk zijn extra regels en kosten van toepassing. Neem contact op met uw serviceprovider.*

### *Foto's naar een blog verzenden*

- 1 Selecteer vanuit stand-by Menu > Media en blader naar Foto > Cameraalbum.
- 2 Ga naar een maand en een foto. Selecteer Bekijk..
- 3 Selecteer Opties > Verzenden > Naar weblog.
- 4 Voeg een titel en tekst toe.
- 5 Selecteer OK > Public..

### *Videoclips naar een blog versturen*

- 1 Selecteer vanuit stand-by Menu > Media en blader naar Video.
- 2 Blader naar een videoclip.
- 3 Selecteer Opties > Verzenden > Naar weblog.
- 4 Voeg een titel en tekst toe.
- 5 Selecteer OK > Public..

#### *Vanuit contacten naar een blog-adres gaan*

1 Selecteer vanuit stand-by Menu > **Contacten** 

- 2 Blader naar een contact en selecteer een webadres.
- 3 Selecteer Ga naar.

### *Een foto of videoclip verzenden*

- Selecteer vanuit stand-by Menu > Media.
- 2 Blader naar een item en selecteer Opties > Verzenden.
- 3 Selecteer een overdrachtmethode.
- *Controleer of het ontvangende apparaat*
- *de geselecteerde overdrachtmethode ondersteunt.*

## *Een foto of videoclip ontvangen*

• Volg de weergegeven instructies.

## Afdrukken met de camera

U kunt foto's afdrukken wanneer de USB-kabel is aangesloten op een compatibele printer.

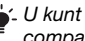

*U kunt foto's ook afdrukken met een compatibele Bluetooth printer.*

## *Foto's afdrukken via de USB-kabel*

- 1 Selecteer vanuit stand-by Menu > Media en blader naar Foto > Cameraalbum.
- 2 Ga naar een maand en een foto.
- 3 Selecteer Opties > Afdrukken.
- 4 Selecteer een optie.
- 5 Sluit de USB-kabel aan op de telefoon.
- 6 Sluit de USB-kabel aan op de printer.
- 7 Wacht op feedback in de telefoon en selecteer OK.
- 8 Voer indien nodig printerinstellingen in en selecteer Afdrukken.

*Als zich een printerfout voordoet, koppelt u de USB-kabel los en sluit u deze opnieuw aan.*

# Foto's

U kunt foto's in Media bekijken, toevoegen, bewerken en verwijderen.

## Afbeeldingen gebruiken

U kunt een afbeelding aan een contact toevoegen, bij het opstarten van de telefoon weergeven, als achtergrond in stand-bymodus of als screensaver gebruiken.

## *Foto's gebruiken*

- 1 Selecteer vanuit stand-by Menu > Media en blader naar Foto > Cameraalbum.
- 2 Ga naar een maand en een foto. Selecteer Bekijk..
- 3 Selecteer Opties > Gebruiken.
- 4 Selecteer een optie.

### *Afbeeldingen in een diavoorstelling weergeven*

- 1 Selecteer vanuit stand-by Menu > Media en blader naar Foto > Cameraalbum.
- 2 Ga naar een maand en een foto. Selecteer Bekijk..
- 3 Selecteer Opties > Diavoorstelling.
- 4 Selecteer een stemming.

## **Fotolabels**

U kunt foto's van een label voorzien om ze te rubriceren.

### *Foto's van een label voorzien*

- 1 Selecteer vanuit stand-by Menu > Media en blader naar Foto > Cameraalbum.
- 2 Ga naar een maand en een foto. Selecteer Bekijk..
- 3 Druk op  $\circledcirc$  en ga naar een label.
- 4 Druk op de middelste navigatietoets.
- 5 Voor elke foto die u van een label wilt voorzien, gebruikt u o of o om naar de foto te gaan, en drukt u op de middelste navigatietoets.

## *Een nieuw fotolabel maken*

- 1 Selecteer vanuit stand-by Menu > Media en blader naar Foto > Cameraalbum.
- 2 Ga naar een maand en een foto. Selecteer Bekijk..
- 3 Druk op  $\circledast$  en selecteer Opties > Nieuw label.
- 4 Voer een naam in en selecteer OK.
- 5 Selecteer een pictogram.
- 6 Druk op de middelste navigatietoets om een label te maken voor de foto.

## PhotoDJ™ en VideoDJ™

U kunt foto's en videoclips bewerken.

## *Een foto bewerken en opslaan*

- 1 Selecteer vanuit stand-by Menu > Media en blader naar Foto > Cameraalbum.
- 2 Ga naar een maand en een foto. Selecteer Bekijk..
- 3 Selecteer Opties > Bwk in PhotoDJ™.
- 4 Bewerk de foto.
- 5 Selecteer Opties > Opsl..

## *Een videoclip bewerken en opslaan*

- 1 Selecteer vanuit stand-by Menu > Agenda > Bestandsbeheer > Video.
- 2 Blader naar een videoclip en selecteer Opties > VideoDJ™.
- 3 Bewerk de videoclip.
- 4 Selecteer Opties > Opsl..

## *Een videoclip inkorten*

1 Selecteer vanuit stand-by Menu > Agenda > Bestandsbeheer > Video.

- 2 Blader naar een videoclip en selecteer Opties > VideoDJ™ > Bewerk > Trimmen.
- 3 Selecteer Instellen om het beginpunt in te stellen en selecteer Begin.
- 4 Selecteer Instellen om het eindpunt in te stellen en selecteer Einde.
- 5 Selecteer Trimmen > Opties > Opslaan.

# Thema's

U kunt de weergave van het scherm wijzigen met elementen als kleur en achtergrond. U kunt ook nieuwe thema's maken en thema's downloaden. Ga naar *[www.sonyericsson.com/support](http://www.sonyericsson.com/support)* voor meer informatie.

## *Een thema instellen*

- 1 Selecteer vanuit stand-by Menu > Agenda > Bestandsbeheer.
- 2 Blader naar Thema's en selecteer Openen.
- 3 Blader naar een thema en selecteer Instell..

# Entertainment

*Zie [Navigatie](#page-15-0) op pagina 14 voor informatie over hoe u naar uw media navigeert.*

## Een draagbare stereohandsfree

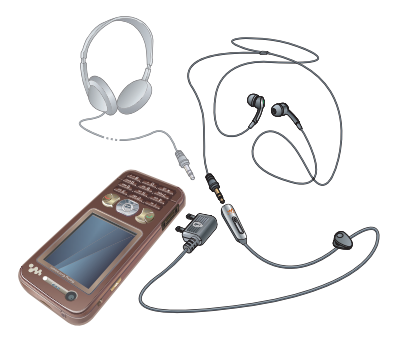

## *De handsfree gebruiken*

• Sluit de draagbare handsfree aan. De muziek stopt zodra een gesprek binnenkomt en wordt hervat wanneer het gesprek is beëindigd.

# Walkman®-player

## *Muziek afspelen*

- 1 Selecteer vanuit stand-by Menu > Media > Muziek.
- 2 Blader naar een titel en selecteer Afspelen.

## *Het afspelen van muziek stopzetten*

• Druk op de middelste navigatietoets.

## *Snel vooruit en achteruit spoelen*

 $\bullet$  Houd terwijl u muziek beluistert  $\circledast$  of ingedrukt.

### *Verplaatsen tussen nummers*

• Druk terwijl u muziek beluistert op  $\circledast$  of .

# Videoplayer

## *Video's afspelen*

- 1 Selecteer vanuit stand-by Menu > Media en blader naar Video.
- 2 Blader naar een titel en selecteer Afspelen.

## *Het afspelen van video's stopzetten*

• Druk op de middelste navigatietoets.

# Muziek- en videobesturingen

## *Het volume aanpassen*

• Druk de volumetoetsen omhoog of omlaag.

## *Terugkeren naar de playermenu's*

• Selecteer Vorige.

## *De playermenu's sluiten*

• Houd de toets  $\sim$  ingedrukt.

## Door bestanden bladeren

Muziek- en videobestanden worden opgeslagen en gerubriceerd.

- Artiesten lijst met de nummers die u met Media Manager hebt overgezet.
- Albums lijst met de muzieknummers per album in uw telefoon en op een geheugenkaart.
- Tracks lijst met alle muzieknummers in uw telefoon en op een geheugenkaart.
- Audioboeken lijst met geluidsboeken die u van uw computer hebt overgezet.
- Podcasts lijst met alle podcasts die u van uw computer hebt overgezet.
- Playlists hiermee maakt u zelf lijsten met nummers.
- SensMe™ lijst met alle nummers die beschikbaar zijn per stemming.
- Genre lijst met muziekgenres.
- Jaar lijst met nummers per jaar in uw telefoon en op een geheugenkaart.
- Video lijst met alle videoclips in uw telefoon of op een geheugenkaart.

## **Playlists**

U kunt playlists maken om bestanden organiseren. U kunt de bestanden op artiest of titel sorteren. Bestanden kunnen aan meerdere playlists worden toegevoegd.

Wanneer u een playlist of een bestand in een playlist verwijdert, verwijdert u het bestand niet uit het geheugen. U verwijdert alleen de verwijzing naar het bestand.

## *Een playlist maken*

- 1 Selecteer vanuit stand-by Menu > Media en blader naar Muziek > Playlists.
- 2 Blader naar Nieuwe playlist en selecteer Toevoegen.
- 3 Voer een naam in en selecteer OK.
- 4 Blader naar een nummer en selecteer Select..
- 5 Selecteer Toevoegen om het nummer aan de playlist toe te voegen.

### *Een playlist maken op basis van uw stemming*

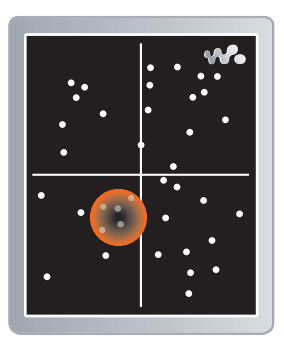

- 1 Selecteer vanuit stand-by Menu > Media.
- 2 Blader naar Muziek > SensMe™ en selecteer Openen.
- 3 Gebruik de navigatietoets voor een voorbeeld van verschillende nummers.
- 4 Selecteer Toevoegen om een nummergebied te kiezen.
- 5 Selecteer Maken om de playlist weer te geven op de Walkman®-player.
- 6 Selecteer Opties > Playlist opslaan.

## *Bestanden toevoegen aan een playlist*

- 1 Selecteer vanuit stand-by Menu > Media en blader naar Muziek > Playlists.
- 2 Selecteer een playlist.
- 3 Selecteer Muziek toev..
- 4 Blader naar een nummer en selecteer Select..
- 5 Selecteer Toevoegen om het nummer aan de playlist toe te voegen.

## *Nummers verwijderen uit een playlist*

- 1 Selecteer vanuit stand-by Menu > Media en blader naar Muziek > Playlists.
- 2 Selecteer een playlist.
- 3 Ga naar het nummer en druk op  $\binom{c}{k}$ .

## *Een playlist verwijderen*

- 1 Selecteer vanuit stand-by Menu > Media en blader naar Muziek > Playlists.
- 2 Blader naar een playlist en druk op  $\sqrt{c}$ .

## *Informatie over een nummer bekijken*

• Blader naar een nummer en selecteer Opties > Informatie.

## *Muziek verzenden*

1 Selecteer vanuit stand-by Menu > Media en blader naar Muziek.

- 2 Blader naar een titel en selecteer Opties > Verzenden.
- 3 Selecteer een overdrachtmethode.
- *Controleer of het ontvangende apparaat de geselecteerde overdrachtmethode ondersteunt.*

## *Muziek ontvangen*

• Volg de weergegeven instructies.

### Muziek overbrengen vanaf een computer

Met *Sony Ericsson Media Manager*, dat u op de cd bij de telefoon kunt vinden, kunt u muziek overbrengen, zoals muziek op cd's, muziek op uw computer, of muziek die u hebt gekocht en in het telefoongeheugen of op een geheugenkaart is opgeslagen.

*Sony Ericsson Media Manager kan ook worden gedownload vanaf [www.sonyericsson.com/support](http://www.sonyericsson.com/support).*

## Voordat u Media Manager gebruikt

U hebt een van de volgende besturingssystemen nodig om *Media Manager* op uw computer te kunnen gebruiken:

• Microsoft ®Windows Vista™ (32 bits- en 64 bits-versies van: Ultimate, Enterprise, Business, Home Premium, Home Basic)

• Microsoft ®Windows XP (Pro of Home), Service Pack 2 of later

## *Media Manager installeren*

- 1 Schakel de computer in en plaats de cd. De cd-rom wordt automatisch gestart en het installatievenster wordt geopend.
- 2 Selecteer een taal en klik op OK.
- 3 Klik op Install *Sony Ericsson Media Manager* en volg de instructies.

## *Media Manager gebruiken*

- 1 Sluit de telefoon aan op een computer met de USB-kabel die wordt meegeleverd bij de telefoon.
- 2 Computer: *Start/Programma's/ Sony Ericsson/Media Manager*.
- 3 Telefoon:Selecteer Massaopslag. De telefoon wordt in deze modus uitgeschakeld, maar wordt opnieuw opgestart wanneer de USB-kabel wordt losgekoppeld.
- 4 Als u de USB-kabel op veilige wijze wilt verwijderen in de modus voor massaopslag, klikt u met de rechtermuisknop op het pictogram Verwisselbare schijf in *Windows Explorer* en selecteert u *Uitwerpen*. Zie *[De USB-kabel gebruiken](#page-61-0)* op pagina 60.

Zie *Media Manager Help* voor details over het overbrengen van muziek. Klik op rechtsboven in het venster van *Media Manager*.

*Verwijder de USB-kabel niet uit de telefoon of de computer tijdens de overdracht omdat hierdoor de geheugenkaart of het telefoongeheugen beschadigd kan raken.*

## Online muziek en videoclips

U kunt videoclips bekijken en naar muziek luisteren door deze van internet naar uw telefoon te streamen. Als er nog geen instellingen in uw telefoon zijn opgegeven, raadpleegt u *[Instellingen](#page-56-0)* op pagina 55. Neem contact op met uw netwerkoperator of ga naar *[www.sonyericsson.com/support](http://www.sonyericsson.com/support)* voor meer informatie.

#### *Een data-account selecteren voor streamen*

- 1 Selecteer vanuit stand-by Menu > Instellingen > het tabblad Verbindingen > Streaminginstellingen.
- 2 Selecteer de data-account die u wilt gebruiken.

### *Muziek en videoclips streamen*

1 Selecteer vanuit stand-by Menu > Internet.

- 2 Selecteer Opties > Ga naar > Favorieten.
- 3 Selecteer een koppeling waarvandaan u wilt streamen.

# TrackID™

TrackID™ is een gratis muziekherkenningsservice. Zoek naar muziektitels, artiesten en albumnamen.

*Neem contact op met uw serviceprovider voor informatie over de kosten.*

## *Informatie over muziek zoeken*

- Wanneer u een nummer door een luidspreker hoort, selecteert u vanuit stand-by Menu > Entertainment > TrackID™.
- Als de radio is ingeschakeld, selecteert u Opties > TrackID™.

# Radio

*Gebruik de telefoon niet als radio op plaatsen waar dat niet is toegestaan.*

## *Naar de radio luisteren*

- 1 Sluit de handsfree aan op de telefoon.
- 2 Selecteer vanuit stand-by Menu > Radio.

## *Het volume aanpassen*

• Als de radio is ingeschakeld, drukt u de volumetoetsen omhoog of omlaag.

### *Automatisch naar kanalen zoeken*

• Als de radio is ingeschakeld, selecteert u Zoeken.

## *Handmatig naar kanalen zoeken*

• Als de radio is ingeschakeld, drukt u op  $\circledcirc$  of  $\circledcirc$ .

#### *Schakelen tussen vooraf ingestelde kanalen*

• Als de radio is ingeschakeld, drukt u op  $\circledcirc$  of  $\circledcirc$ .

## Kanalen opslaan

U kunt maximaal 20 vooraf ingestelde kanalen opslaan.

## *Kanalen opslaan*

• Wanneer u een radiokanaal hebt gevonden, selecteert u Opties > Opsl..

## *Opgeslagen kanalen selecteren*

- 1 Selecteer vanuit stand-by Menu > Radio > Opties > Kanalen.
- 2 Selecteer een radiokanaal.

### *Kanalen opslaan op de posities 1 tot en met 10*

- Wanneer u een radiokanaal hebt gevonden, houdt u een cijfer van  $(\overline{0+})$ 
	- $-\sqrt{9}$  ingedrukt.

#### *Kanalen selecteren die zijn opgeslagen op de posities 1 tot en met 10*

• Als de radio is ingeschakeld, drukt u op  $\overline{(\mathbb{D}^+)}$  -  $\overline{(\mathbb{D}^+)}$ .

# PlayNow™

U kunt muziek beluisteren voordat u deze aanschaft en naar uw telefoon downloadt.

*Deze service is niet in alle landen beschikbaar. In sommige landen kunt u muziek kopen van wereldberoemde artiesten.*

## Voordat u PlayNow™ gebruikt

De juiste instellingen moeten in de telefoon zijn opgegeven. Zie *[Instellingen](#page-56-0)* op pagina 55.

## *PlayNow™-muziek beluisteren*

- 1 Selecteer vanuit stand-by Menu > PlayNow™.
- 2 Selecteer muziek in een lijst.

## Downloaden van PlayNow™

De prijs wordt weergegeven wanneer u een muziekbestand selecteert om te downloaden en op te slaan. Wanneer een aankoop wordt geaccepteerd, wordt dit op uw telefoonrekening bijgeschreven of van uw prepay-kaart afgeschreven.

## *Een muziekbestand downloaden*

- 1 Wanneer u een muziekbestand hebt beluisterd, kunt u besluiten om de voorwaarden te accepteren.
- 2 Selecteer Ja om te downloaden.
- 3 Er wordt een SMS-bericht verzonden om de betaling te bevestigen en het bestand wordt beschikbaar gemaakt om te downloaden.

# Ringtones en melodieën

## *Een ringtone instellen*

- 1 Selecteer vanuit stand-by Menu > Instellingen > het tabblad Geluiden & signalen > Ringtone.
- 2 Zoek en selecteer een ringtone.

### *Het volume van de ringtone instellen*

- 1 Selecteer vanuit stand-by Menu > Instellingen > het tabblad Geluiden & signalen > Volume.
- 2 Druk op of om het volume te wijzigen.
- 3 Selecteer Opsl..

### *De ringtone uitschakelen*

- Houd vanuit stand-by  $(F\rightarrow R)$  ingedrukt.
- *Alle geluidssignalen behalve de wekker worden uitgezet.*

## *Het trilalarm instellen*

- 1 Selecteer vanuit stand-by Menu > Instellingen > het tabblad Geluiden & signalen > Trilalarm.
- 2 Selecteer een optie.

### *Een ringtone verzenden*

- 1 Selecteer vanuit stand-by Menu > Agenda > Bestandsbeheer.
- 2 Blader naar Muziek en selecteer Openen.
- 3 Blader naar een ringtone en selecteer Opties > Verzenden.
- 4 Selecteer een overdrachtmethode.
- *Controleer of het ontvangende apparaat de geselecteerde overdrachtmethode ondersteunt.*

### *Een ringtone ontvangen*

- Volg de weergegeven instructies.
- *U kunt geen materiaal wijzigen waarop auteursrechten rusten. Een beveiligd bestand heeft het pictogram .*

## MusicDJ™

U kunt zelf melodieën componeren en bewerken en als ringtones gebruiken. Een melodie bestaat uit vier sporen: Drums, Bassen, Akkoorden en Accenten. Een spoor bevat een aantal muziekblokken. De blokken bestaan uit vooraf gearrangeerde geluiden met

verschillende eigenschappen. De blokken zijn onderverdeeld in de groepen Intro, Couplet, Refrein en Rust. U componeert een melodie door muziekblokken toe te voegen aan de sporen.

### *Een melodie componeren*

- 1 Selecteer vanuit stand-by Menu > Entertainment > MusicDJ™.
- 2 Selecteer of u blokken wilt Invan., Kopiër. of Plakken.
- 3 Gebruik  $\circledast$ ,  $\circledast$ ,  $\circledast$  of  $\circledast$  om tussen de blokken te navigeren.
- 4 Selecteer Opties > Melodie opslaan.

# Geluidsrecorder

U kunt een ingesproken memo of gesprek opnemen. Opgenomen geluiden kunnen ook als ringtones worden gebruikt.

*In bepaalde landen of staten bent u wettelijk verplicht personen vooraf te informeren dat u het gesprek gaat opnemen.*

## *Een geluid opnemen*

• Selecteer vanuit stand-by Menu > Entertainment > Geluid opnemen.

## *Een opname beluisteren*

1 Selecteer vanuit stand-by Menu > Agenda > Bestandsbeheer.

- 2 Blader naar Muziek en selecteer Openen.
- 3 Blader naar een opname en selecteer Afsp..

## Games

De telefoon bevat diverse games. U kunt ook games downloaden. Voor de meeste games zijn Help-teksten beschikbaar.

## *Een game starten*

- 1 Selecteer vanuit stand-by Menu > Entertainment > Games.
- 2 Selecteer een game.

## *Een game beëindigen*

• Druk op  $\leftarrow$ .

# Applicaties

U kunt Java-applicaties downloaden en uitvoeren. U kunt ook informatie bekijken of verschillende machtigingen instellen.

## Voordat u Java™-applicaties gebruikt

Als er nog geen instellingen in uw telefoon zijn opgegeven, raadpleegt u *[Instellingen](#page-56-0)* op pagina 55.

## *Een Java-applicatie selecteren*

1 Selecteer vanuit stand-by Menu > Agenda > Applicaties.

2 Selecteer een applicatie.

#### *Informatie over een Java-applicatie bekijken*

- 1 Selecteer vanuit stand-by Menu > Agenda > Applicaties.
- 2 Blader naar een applicatie en selecteer Opties > Informatie.

#### *Rechten toekennen voor een Javaapplicatie*

- 1 Selecteer vanuit stand-by Menu > Agenda > Applicaties.
- 2 Blader naar een applicatie en selecteer Opties > Rechten.
- 3 Stel rechten in.

### Schermgrootte van Java-applicaties

Sommige Java-applicaties zijn ontworpen voor een specifieke schermgrootte. Vraag de leverancier van de applicatie om meer informatie.

#### *De schermgrootte voor een Javaapplicatie instellen*

- 1 Selecteer vanuit stand-by Menu > Agenda > Applicaties.
- 2 Blader naar een applicatie en selecteer Opties > Schermgrootte.
- 3 Selecteer een optie.

### Internetprofielen voor Javaapplicaties

Sommige Java-applicaties hebben een internetverbinding nodig om informatie te kunnen ontvangen. De meeste Javaapplicaties gebruiken dezelfde internetinstellingen als uw webbrowser.

#### 54 Entertainment

Dit is een internetversie van deze publicatie. © Uitsluitend voor privégebruik afdrukken.

# <span id="page-56-0"></span>Connectiviteit

## Instellingen

Voordat u kunt synchroniseren met een internetservice, en internet, PlayNow™, Mijn vrienden, Java, MMS-

berichten, e-mail en foto-blogs kunt gebruiken, moeten de juiste instellingen in de telefoon zijn opgegeven.

Als de instellingen nog niet zijn ingevoerd, kunt u instellingen downloaden met de Setup wizard, of u kunt naar

*[www.sonyericsson.com/support](http://www.sonyericsson.com/support)* gaan.

#### *Instellingen downloaden met de Setup wizard*

- 1 Selecteer vanuit stand-by Menu > Instellingen > het tabblad Algemeen > Setup wizard > Instell. downloaden.
- 2 Volg de weergegeven instructies.

#### *Neem contact op met uw netwerkoperator of serviceprovider voor meer informatie.*

### *Instellingen downloaden via een computer*

- 1 Ga naar *[www.sonyericsson.com/support](http://www.sonyericsson.com/support)*.
- 2 Volg de instructies op het scherm.

# Telefoonnaam

U kunt een naam voor uw telefoon invoeren, die voor andere apparaten wordt weergegeven.

## *Een telefoonnaam invoeren*

- 1 Selecteer vanuit stand-by Menu > Instellingen > Verbindingen > het tabblad Telefoonnaam.
- 2 Voer de telefoonnaam in en selecteer OK.

# Internet gebruiken

## *Beginnen met surfen*

- Selecteer vanuit stand-by Menu > Internet.
- 2 Selecteer Opties > Ga naar.
- 3 Selecteer een optie.

## *De browser afsluiten*

• Selecteer tijdens het surfen Opties > Browser afsluiten.

## Favorieten gebruiken

U kunt favorieten maken en bewerken als snelkoppelingen naar uw favoriete webpagina's.

### *Een favoriet maken*

1 Selecteer tijdens het surfen Opties > Extra > Favoriet toevoeg..

2 Voer een titel en vervolgens een adres in. Selecteer Opsl..

## *Een favoriet selecteren*

- 1 Selecteer vanuit stand-by Menu > Internet.
- 2 Selecteer Opties > Ga naar > Favorieten.
- 3 Blader naar een favoriet en selecteer Ga naar.

## *Een koppeling verzenden*

- 1 Selecteer tijdens het surfen Opties > Extra > Adres verzenden.
- 2 Selecteer een optie.

## Geschiedenispagina's

U kunt zien welke webpagina's u hebt bezocht.

## *Geschiedenispagina's weergeven*

• Selecteer vanuit stand-by Menu > Internet > Opties > Ga naar > Geschiedenis.

#### *Pannen en zoomen gebruiken op een webpagina*

- 1 Druk tijdens het surfen op  $(F B)$ .
- 2 Gebruik de navigatietoets om door het frame te navigeren.
- 3 Druk op Zoom..
- 4 Druk op  $(F\rightarrow\mathbb{R})$  om weer naar pannen terug te schakelen.

*Als u pannen en zoomen wilt gebruiken, schakelt u Smart-Fit: Opties > Geavanceerd > Smart-Fit > Uit uit.*

#### *De modus Pannen en zoomen afsluiten*

• Selecteer Vorige.

### Internetsneltoetsen

U kunt het toetsenblok gebruiken om een internetbrowserfunctie direct te activeren.

### *Internetsneltoetsen selecteren*

- 1 Selecteer vanuit stand-by Menu > Internet.
- 2 Selecteer Opties > Geavanceerd > Toetsenbordmodus > Snelkoppelingen.

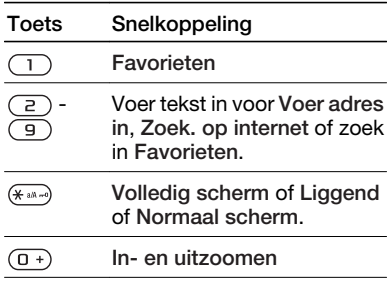

 $(\overline{t-s})$ 

Pannen en zoomen (wanneer Smart-Fit is ingeschakeld).

### *Bellen terwijl u surft*

• Druk tijdens het surfen op  $\sim$ .

#### *Een afbeelding van een webpagina opslaan*

- 1 Selecteer tijdens het surfen Opties > Extra > Afb. opslaan.
- 2 Selecteer de afbeelding.

### *Tekst op een webpagina zoeken*

- 1 Selecteer tijdens het surfen Opties > Extra > Zoeken op pagina.
- 2 Voer tekst in en druk op Zoeken.

### Internetbeveiliging en certificaten

Veillig browsen wordt op uw telefoon ondersteund. Voor bepaalde internetservices, zoals telebankieren, zijn certificaten nodig op uw telefoon. Mogelijk zijn deze certificaten al bij aankoop in uw telefoon aanwezig, maar u kunt ook nieuwe certificaten downloaden.

### *Certificaten in de telefoon weergeven*

• Selecteer vanuit stand-by Menu > Instellingen > het tabblad Algemeen > Beveiliging > Certificaten.

# Webfeeds

U kunt regelmatig bijgewerkte content, zoals podcasts of nieuwsberichten, als webfeeds ontvangen. U kunt feeds voor een pagina toevoegen als deze het pictogram **N** heeft.

#### *Nieuwe feeds voor een webpagina toevoegen*

• Wanneer u op internet naar een pagina surft die webfeeds heeft, selecteert u Opties > Webfeeds.

## Webfeeds bijwerken

U kunt de feeds handmatig bijwerken, of de update plannen. Wanneer er updates zijn, wordt  $\mathbb{S}'$  op het scherm weergegeven.

### *Updates van webfeeds plannen*

- 1 Selecteer vanuit stand-by Menu > Berichten > Webfeeds.
- 2 Blader naar een feed en selecteer Opties > Updates plannen.
- 3 Selecteer een optie.

### *Webfeeds handmatig bijwerken*

- 1 Selecteer vanuit stand-by Menu > Berichten > Webfeeds.
- 2 Blader naar een feed en selecteer Opties > Bijwerken.
- 3 Selecteer een optie.

## <span id="page-59-0"></span>Webfeeds in stand-by

U kunt nieuwe updates weergeven op het stand-byscherm.

### *Webfeeds weergeven in stand-by*

• Selecteer vanuit stand-by Menu > Berichten > Webfeeds > Opties > Algemene instell. > Stand-byticker > Stand-by tonen.

## *Webfeeds openen vanuit stand-by*

- 1 Selecteer vanuit stand-by Ticker.
- 2 Als u meer wilt lezen over een feed, drukt u op  $\circledast$  of  $\circledast$  en bladert u naar een nieuwsbericht. Selecteer vervolgens Ga naar.

## Draadloze Bluetooth™ technologie

Met Bluetooth kunt u draadloos een verbinding tot stand brengen met andere Bluetooth apparaten. U kunt bijvoorbeeld:

- Verbinden met handsfreeapparaten.
- Verbinden met meerdere apparaten tegelijk.
- Verbinden met computers en surfen op internet.
- Items uitwisselen en multiplayer games spelen.

*Voor communicatie via Bluetooth wordt een bereik tot maximaal 10 meter ( 33 feet) aanbevolen, waarbij er geen massieve objecten tussen de apparaten moeten staan.*

#### Voordat u draadloze Bluetooth technologie gebruikt

U moet Bluetooth instellen op communicatie met andere apparaten. U moet uw telefoon ook met andere Bluetooth apparaten koppelen.

### *Bluetooth inschakelen*

- Selecteer vanuit stand-by Menu > Instellingen > het tabblad Verbindingen > Bluetooth > Aanzetten.
- *Controleer of Bluetooth is geactiveerd op het apparaat dat u met de telefoon wilt koppelen en of het apparaat zichtbaar is.*

### *Een item ontvangen*

- 1 Selecteer vanuit stand-by Menu > Instellingen > het tabblad Verbindingen > Bluetooth > Aanzetten.
- 2 Wanneer u een item ontvangt, volgt u de instructies op het scherm.

#### *De telefoon koppelen met een apparaat*

- 1 Selecteer vanuit stand-by Menu > Instellingen > het tabblad Verbindingen > Bluetooth > Mijn apparaten.
- 2 Blader naar Nieuw apparaat en selecteer Toevoegen om naar beschikbare apparaten te zoeken.
- 3 Selecteer een apparaat.
- 4 Voer zo nodig een toegangscode in.

## *Verbinding met de telefoon toestaan*

- 1 Selecteer vanuit stand-by Menu > Instellingen > het tabblad Verbindingen > Bluetooth > Mijn apparaten.
- 2 Selecteer een apparaat in de lijst.
- 3 Selecteer Opties > Verbind. toestaan.

#### *De telefoon de eerste keer koppelen met een Bluetooth handsfree*

- 1 Selecteer vanuit stand-by Menu > Instellingen > het tabblad Verbindingen > Bluetooth > **Handsfree**
- 2 Selecteer Ja.
- 3 Voer zo nodig een toegangscode in.

#### *De telefoon koppelen met meer dan één Bluetooth handsfree*

1 Selecteer vanuit stand-by Menu > Instellingen > het tabblad

Verbindingen > Bluetooth > Handsfree > Mijn handsfree > Nieuwe handsfree.

2 Blader naar een apparaat en selecteer Toevoegen.

### Energiebesparing

U kunt de batterij sparen met de functie Stroom sparen. U kunt maar met één Bluetooth apparaat verbinding maken. U moet deze functie uitschakelen als u verbinding wilt maken met meerdere Bluetooth apparaten tegelijk.

### *Energiebesparing inschakelen*

• Selecteer vanuit stand-by Menu > Instellingen > het tabblad Verbindingen > Bluetooth > Stroom besparen > Aan.

#### Geluid overbrengen van en naar een Bluetooth handsfree

U kunt het geluid van en naar een Bluetooth handsfree overbrengen met een telefoontoets of de handsfreetoets.

### *Geluid overbrengen*

Selecteer vanuit stand-by Menu > Instellingen > het tabblad Verbindingen > Bluetooth > Handsfree > Inkomend gesprek.

<span id="page-61-0"></span>2 Selecteer een optie. In telefoon brengt geluid over naar de telefoon. In handsfree brengt geluid over naar de handsfree.

### *Geluid overdragen tijdens een oproep*

- 1 Selecteer tijdens het gesprek Geluid.
- 2 Maak een keuze uit de lijst.

### Bestandoverdracht

U kunt bestanden synchroniseren en overbrengen met behulp van draadloze Bluetooth technologie. Zie *[Synchronisatie met een computer](#page-63-0)* op pagina 62.

## De USB-kabel gebruiken

U kunt de telefoon met behulp van de USB-kabel op een computer aansluiten om bestanden over te brengen met Massaopslag of Mediaoverdracht. U kunt ook synchroniseren, bestanden overbrengen en de telefoon als modem gebruiken met Telef.-modus. Voor meer informatie gaat u naar het onderdeel Getting started op *[www.sonyericsson.com/support](http://www.sonyericsson.com/support)*.

## Voordat u de USB-kabel gebruikt

U hebt een van deze besturingssystemen nodig om bestanden over te brengen met een USB-kabel:

- Microsoft ®Windows® 2000
- Microsoft ®Windows® XP (Pro en Home)
- Microsoft ®Windows Vista™ (32 bits- en 64 bits-versies van: Ultimate, Enterprise, Business, Home Premium, Home Basic)

### Mediaoverdracht en massaopslag

Als u Windows Media Player 11 of later op uw pc hebt geïnstalleerd, kunt u in *Microsoft Windows Explorer* bestanden slepen en neerzetten tussen uw telefoon of geheugenkaart en een computer.

*Gebruik alleen een USB-kabel die door de telefoon wordt ondersteund. Verwijder de USB-kabel niet uit de telefoon of de computer tijdens de bestandsoverdracht omdat hierdoor het telefoongeheugen of de geheugenkaart beschadigd kan raken.*

*De modus voor mediaoverdracht en de massaopslag gebruiken*

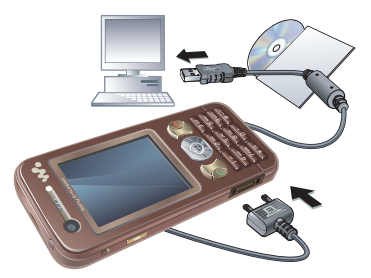

*Voordat u bestanden overbrengt, moet u de Sony Ericsson PC Suite op uw computer installeren. Zie [De Sony](#page-63-0) [Ericsson PC Suite installeren](#page-63-0) op pagina 62.*

- 1 Sluit de USB-kabel aan op de computer en de telefoon.
- 2 Telefoon: de telefoon wordt in deze modus uitgeschakeld en opnieuw ingeschakeld zodra de verbinding met de USB-kabel wordt verbroken.
- 3 Telefoon: selecteer Mediaoverdracht en de telefoon blijft tijdens bestandsoverdracht geactiveerd.
- 4 Computer: wacht totdat het telefoongeheugen en de geheugenkaart als externe schijven in

*Windows Explorer* worden weergegeven.

5 Sleep geselecteerde bestanden tussen de telefoon en de computer en zet ze neer.

### *De USB-kabel veilig loskoppelen*

- 1 Klik met de rechtermuisknop op het pictogram van de verwisselbare schijf in *Windows Verkenner*.
- 2 Selecteer *Uitwerpen*.
- 3 Maak de USB-kabel los wanneer het volgende bericht wordt weergegeven in de telefoon: Sessie voor massaopslag beëindigd. Het is nu veilig om de USB-kabel te verwijderen..

### Telefoonmodus

Voordat u synchroniseert of de telefoon als modem installeert, moet u *Sony Ericsson PC Suite* op de computer installeren. Zie *[De Sony](#page-63-0) [Ericsson PC Suite installeren](#page-63-0)* op pagina 62.

### *Werken in de telefoonmodus*

- 1 Computer: start *PC Suite* via *Start/ Programma´s/Sony Ericsson/PC Suite*.
- 2 Sluit de USB-kabel aan op de computer en de telefoon.
- 3 Telefoon: Selecteer Telef.-modus.

<span id="page-63-0"></span>4 Computer: wanneer het bericht wordt weergegeven dat de *Sony Ericsson PC Suite* uw telefoon heeft gevonden, kunt u de applicaties in de telefoonmodus gaan gebruiken.

*Raadpleeg de Help-sectie van de Sony Ericsson PC Suite wanneer de software op de computer is geïnstalleerd, voor informatie over gebruik.*

# Synchroniseren

U kunt de USB-kabel of Bluetooth draadloze technologie gebruiken om telefooncontacten, afspraken, favorieten, taken en notities te synchroniseren met een computerprogramma als Microsoft Outlook. U kunt ook synchroniseren met een internetservice met SyncML™ of een Microsoft® Exchange-server waarop Microsoft Exchange ActiveSync wordt gebruikt. Voor meer informatie gaat u naar het onderdeel Getting started op *[www.sonyericsson.com/support](http://www.sonyericsson.com/support)*.

*Gebruik slechts één synchronisatiemethode tegelijk met uw telefoon.*

### Synchronisatie met een computer Voordat u synchroniseert, moet u *Sony Ericsson PC Suite* installeren, die

wordt meegeleverd op de cd bij de telefoon. Bij de software vindt u ook Help-informatie. U kunt ook naar *[www.sonyericsson.com/support](http://www.sonyericsson.com/support)* gaan om de software te downloaden.

U hebt een van de volgende besturingssystemen nodig om de PC Suite op uw computer te kunnen gebruiken:

- Windows XP (Pro of Home), Service Pack 2 of later
- Windows Vista (32-bits en 64-bits versies van: Ultimate, Enterprise, Business, Home Premium, Home Basic)

## *De Sony Ericsson PC Suite installeren*

- 1 Schakel de computer in en plaats de cd. De cd-rom wordt automatisch gestart en het installatievenster wordt geopend.
- 2 Selecteer een taal en klik op *OK*.
- 3 Klik op *Install Sony Ericsson PC suite* en volg de instructies op het scherm.

### Synchronisatie met een internetservice

U kunt online synchroniseren door een internetservice met uw telefoon te gebruiken. Als er nog geen internetinstellingen in uw telefoon zijn

opgegeven, raadpleegt u *[Instellingen](#page-56-0)* op pagina 55.

## Voordat u kunt gaan synchroniseren

U moet instellingen invoeren voor SyncML-synchronisatie en online een synchronisatieaccount registreren bij een serviceprovider. De vereiste instellingen zijn:

- Serveradres server-URL
- Naam database database waarmee u wilt synchroniseren

## *Instellingen opgeven voor SyncML*

- 1 Selecteer vanuit stand-by Menu > Agenda > Synchronisatie.
- 2 Blader naar Nieuw account en selecteer Toevoegen > SyncML.
- 3 Voer een naam voor de nieuwe account in en selecteer Doorg..
- 4 Selecteer Serveradres. Voer de vereiste gegevens in en selecteer OK.
- 5 Voer Gebruikersnaam en Wachtwoord in, indien vereist.
- 6 Ga naar het tabblad Applicaties en selecteer applicaties die u wilt synchroniseren.
- 7 Selecteer Naam database en voer de gewenste gegevens in.
- 8 Ga naar het tabblad Geavanceerd om aanvullende instellingen voor synchronisatie in te voeren.

9 Selecteer Opsl..

### *Een account verwijderen*

- 1 Selecteer vanuit stand-by Menu > Agenda > Synchronisatie.
- 2 Blader naar een account en druk op  $\subset \mathbb{C}$ .

### *De synchronisatie starten*

- 1 Selecteer vanuit stand-by Menu > Agenda > Synchronisatie.
- 2 Blader naar een account en selecteer Starten.

### Synchronisatie met een Microsoft® Exchange-server

Met Microsoft® Exchange Server en uw telefoon kunt u bepaalde bedrijfsgegevens zoals e-mail, contacten en kalendervermeldingen benaderen en synchroniseren.

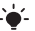

*Neem contact op met de IT-beheerder voor meer informatie over synchronisatieinstellingen.*

## Voordat u kunt gaan synchroniseren

U moet instellingen voor Microsoft Exchange ActiveSync invoeren om toegang te krijgen tot een Microsoft Exchange-server. De vereiste instellingen zijn:

• Serveradres - server-URL

- Domein serverdomein
- Gebruikersnaam gebruikersnaam voor het account
- Wachtwoord wachtwoord voor het account
- *Voordat u gaat synchroniseren met*
- *Exchange ActiveSync, moet u de juiste tijdzone in de telefoon invoeren.*

#### *Instellingen invoeren voor Microsoft Exchange ActiveSync*

- 1 Selecteer vanuit stand-by Menu > Agenda > Synchronisatie.
- 2 Blader naar Nieuw account en selecteer Toevoegen > Exchange ActiveSync.
- 3 Voer een naam voor de nieuwe account in en selecteer Doorg..
- 4 Voer de vereiste instellingen in.
- 5 Blader tussen de tabbladen als u aanvullende instellingen wilt invoeren.
- 6 Selecteer Opsl..

## *De synchronisatie starten*

- 1 Selecteer vanuit stand-by Menu > Agenda > Synchronisatie.
- 2 Blader naar een account en selecteer Starten.

# **D**Updateservice

U kunt de telefoon bijwerken met de meest recente software. U raakt geen persoonlijke gegevens of gegevens op de telefoon kwijt.

U kunt uw telefoon op twee manieren updaten:

- "Over the air" met de telefoon.
- Via de meegeleverde USB-kabel en een met internet verbonden computer.
- *Voor de updateservice is*
- *gegevenstoegang vereist, zoals GPRS, 3G of HSDPA.*

## Voordat u de updateservice gebruikt

Als er nog geen instellingen in uw telefoon zijn opgegeven, raadpleegt u *[Instellingen](#page-56-0)* op pagina 55.

#### *De huidige software in de telefoon weergeven*

- 1 Selecteer vanuit stand-by Menu > Instellingen > het tabblad Algemeen > Updateservice.
- 2 Selecteer Softwareversie.

### *Updateservice gebruiken met de telefoon*

- 1 Selecteer vanuit stand-by Menu > Instellingen > het tabblad Algemeen > Updateservice.
- 2 Selecteer Zoeken nr update en volg de weergegeven instructies.

#### *Updateservice gebruiken met een USB-kabel*

1 Ga naar

*[www.sonyericsson.com/support](http://www.sonyericsson.com/support)* of klik op *Sony Ericsson Update Service* in *PC Suite* als deze software op de computer is geïnstalleerd. Zie *[De Sony](#page-63-0) [Ericsson PC Suite installeren](#page-63-0)* op pagina 62.

- 2 Selecteer een regio en een land.
- 3 Volg de instructies op het scherm.

### *Een herinnering instellen om updateservice te gebruiken*

- 1 Selecteer vanuit stand-by Menu > Instellingen > het tabblad Algemeen > Updateservice > Instellingen > Herinnering.
- 2 Selecteer een optie.

# Meer functies

# Vliegtuigmodus

In de Vliegtuigmds zijn het netwerk en de radio-ontvangers uitgeschakeld om storing van gevoelige apparatuur te voorkomen.

Wanneer het menu Vliegtuigmodus is geactiveerd, wordt u gevraagd een modus te selecteren wanneer u uw telefoon de volgende keer aanzet:

- Norm. modus u kunt alle functies gebruiken.
- Vliegtuigmds u kunt slechts een beperkt aantal functies gebruiken.
- *In de vliegtuigmodus kunt u de Bluetooth™ functie gebruiken.*

## *Het menu Vliegtuigmodus activeren*

• Selecteer vanuit stand-by Menu > Instellingen > het tabblad Algemeen > Vliegtuigmodus > Weerg. bij opst..

## *De vliegtuigmodus selecteren*

- 1 Schakel de telefoon uit wanneer het menu Vliegtuigmodus is geactiveerd.
- 2 Zet de telefoon aan en selecteer Vliegtuigmds.

# Locatieservices

U kunt hulp opvragen om de weg te zoeken, bij benadering uw locatie te bekijken en uw favoriete locaties op te slaan.

*Met de accessoire GPS Enabler HGE-100 kunt u ook exactere informatie verkrijgen over uw huidige locatie.*

*Enkele functies van de Locatieservices maken gebruik van het internet.*

## Google Maps™ voor mobiel

Met Google Maps™ kunt u kaarten en satellietbeelden bekijken, locaties vinden en routes berekenen.

## *Google Maps gebruiken*

• Selecteer vanuit stand-by Menu > Entertainment > Locatieservices > Google Maps.

## *Help voor Google Maps weergegeven*

• Wanneer u Google Maps gebruikt, selecteert u Opties > Help.

## Opgeslagen locaties

U kunt alle locaties die u opslaat, vinden in Mijn favorieten.

## *Een opgeslagen locatie bekijken*

- 1 Selecteer vanuit stand-by Menu > Entertainment > Locatieservices > Miin favorieten.
- 2 Blader naar een locatie en selecteer Ga naar.
- *Wanneer u Google Maps gebruikt, kunt u op drukken om toegang te krijgen tot uw favorieten.*

# Wekker

U kunt een geluid of de radio als wekkersignaal instellen. De wekker gaat ook af als de telefoon is uitgeschakeld. Wanneer de wekker afloopt, kunt u het geluid uitzetten of de wekker geheel uitschakelen.

### *De wekker instellen*

- 1 Selecteer vanuit stand-by Menu > Agenda > Wekkers.
- 2 Blader naar een wekker en selecteer Bewerk.
- 3 Blader naar Tijd: en selecteer Bewerk.
- 4 Voer een tijd in en selecteer OK > Opsl..

## *Het herhaald wekkersignaal instellen*

- 1 Selecteer vanuit stand-by Menu > Agenda >Wekkers.
- 2 Blader naar een wekker en selecteer Bewerk.
- 3 Blader naar Herhaald: en selecteer Bewerk.
- 4 Blader naar een dag en selecteer Select..
- 5 Als u een andere dag wilt selecteren, bladert u naar de dag en selecteert u Select..
- 6 Selecteer Gereed > Opsl..

### *Het wekkersignaal instellen*

- 1 Selecteer vanuit stand-by Menu > Agenda >Wekkers.
- 2 Blader naar een wekker en selecteer Bewerk.
- 3 Blader naar Wekkersignaal: en selecteer Bewerk.
- 4 Een wekkersignaal zoeken en selecteren. Selecteer Opsl..

## *De wekker uitschakelen*

- Druk op een willekeurige toets wanneer de wekker afgaat.
- Selecteer Sluimeren om de wekker te herhalen.

## *De wekker uitschakelen*

• Selecteer Uitschak. wanneer het wekkersignaal klinkt.

### *De wekker annuleren*

1 Selecteer vanuit stand-by Menu > Agenda >Wekkers.

2 Blader naar een wekker en selecteer Uitschak..

## De wekker in de stille modus

U kunt de wekker zo instellen dat deze niet afgaat wanneer de telefoon in de stille modus staat.

#### *Een wekker zo instellen dat deze wel of niet afgaat in de stille modus*

- 1 Selecteer vanuit stand-by Menu > Agenda >Wekkers.
- 2 Blader naar een wekker en selecteer Bewerk.
- 3 Ga naar het tabblad  $\blacktriangleright$ .
- 4 Blader naar Stille modus en selecteer Bewerk.
- 5 Selecteer een optie.

# Kalender

U kunt de kalender synchroniseren met een computerkalender, met een kalender op het web of met een Microsoft® Exchange-server (Microsoft® Outlook®). Zie *[Synchroniseren](#page-63-0)* op pagina 62 voor meer informatie.

### Standaardweergave

U kunt kiezen welke maand-, week- of dagweergave het eerst wordt weergegeven wanneer u de kalender opent.

## *De standaardweergave instellen*

- 1 Selecteer vanuit stand-by Menu > Agenda > Kalender.
- 2 Selecteer Opties > Geavanceerd > Standaardweerg..
- 3 Selecteer een optie.

## Afspraken

U kunt nieuwe afspraken toevoegen of bestaande afspraken hergebruiken.

## *Een afspraak toevoegen*

- 1 Selecteer vanuit stand-by Menu > Agenda > Kalender.
- 2 Selecteer een datum.
- 3 Blader naar Nieuwe afspraak en selecteer Toevoegen.
- 4 Voer de gegevens in en bevestig elke vermelding.
- 5 Selecteer Opsl..

## *Een afspraak bekijken*

- 1 Selecteer vanuit stand-by Menu > Agenda > Kalender.
- 2 Selecteer een datum.
- 3 Blader naar een afspraak en selecteer Bekijk..

## *Een afspraak bewerken*

- 1 Selecteer vanuit stand-by Menu > Agenda > Kalender.
- 2 Selecteer een datum.
- 3 Blader naar een afspraak en selecteer Bekijk..
- 4 Selecteer Opties > Bewerken.
- 5 Bewerk de afspraak en bevestig elke vermelding.
- 6 Selecteer Opsl..

## *Een afspraak verzenden*

- 1 Selecteer vanuit stand-by Menu > Agenda > Kalender.
- 2 Selecteer een datum.
- 3 Blader naar een afspraak en selecteer Opties > Verzenden.
- 4 Selecteer een overdrachtmethode.
- *Controleer of het ontvangende apparaat de geselecteerde overdrachtmethode ondersteunt.*

## *Een kalenderweek bekijken*

- 1 Selecteer vanuit stand-by Menu > Agenda > Kalender.
- 2 Selecteer een datum.
- 3 Selecteer Opties > Week bekijken.

#### *Instellen wanneer een signaal voor herinnering wordt weergegeven*

- 1 Selecteer vanuit stand-by Menu > Agenda > Kalender.
- 2 Selecteer een datum.
- 3 Selecteer Opties > Geavanceerd > Herinneringen.
- 4 Selecteer een optie.
- *Een optie voor herinneringen die is ingesteld in de kalender, is van invloed op een optie voor herinneringen die is ingesteld voor een taak.*

# **Notities**

U kunt notities maken en deze opslaan. U kunt ook notities weergeven in standby.

## *Een notitie toevoegen*

- 1 Selecteer vanuit stand-by Menu > Agenda > Notities.
- 2 Blader naar Nieuwe notitie en selecteer Toevoegen.
- 3 Schrijf een notitie en selecteer Opsl..

## *Een notitie weergeven in stand-by*

- 1 Selecteer vanuit stand-by Menu > Agenda > Notities.
- 2 Blader naar een notitie en selecteer Opties > Stand-by tonen.

## *Een notitie verbergen vanuit stand-by*

- 1 Selecteer vanuit stand-by Menu > Agenda > Notities.
- 2 Blader naar een notitie en selecteer Opties > Verb. in stand-by.

# Taken

U kunt nieuwe taken toevoegen of bestaande taken hergebruiken.

### *Een taak toevoegen*

- 1 Selecteer vanuit stand-by Menu > Agenda > Taken.
- 2 Selecteer Nieuwe taak en selecteer Toevoegen.
- 3 Selecteer een optie.
- 4 Voer de gegevens in en bevestig elke invoer.

## *Een taak bekijken*

- 1 Selecteer vanuit stand-by Menu > Agenda > Taken.
- 2 Blader naar een taak en selecteer Bekijk..

## *Een bestaande taak hergebruiken*

- 1 Selecteer vanuit stand-by Menu > Agenda > Taken.
- 2 Blader naar een taak en selecteer Bekijk..
- 3 Selecteer Opties > Bewerken.
- 4 Bewerk de taak en selecteer Doorg..
- 5 Selecteer of u een herinnering wilt instellen.

## *Een taak verzenden*

1 Selecteer vanuit stand-by Menu > Agenda > Taken.

- 2 Blader naar een taak en selecteer Opties > Verzenden.
- 3 Selecteer een overdrachtmethode.
- *Controleer of het ontvangende apparaat*
- *de geselecteerde overdrachtmethode ondersteunt.*

#### *Instellen wanneer een signaal voor herinnering wordt weergegeven*

- 1 Selecteer vanuit stand-by Menu > Agenda > Taken.
- 2 Blader naar een taak en selecteer Opties > Herinneringen.
- 3 Selecteer een optie.
- *Een optie voor herinneringen die is ingesteld voor taken, is van invloed op een optie voor herinneringen die is ingesteld in de kalender.*

# Profielen

U kunt instellingen voor bijvoorbeeld het volume van de ringtone en het trilalarm instellen op verschillende locaties. U kunt alle profielen terugzetten op de oorspronkelijke instellingen van de telefoon.

## *Een profiel selecteren*

- 1 Selecteer vanuit stand-by Menu > Instellingen > het tabblad Algemeen > Profielen.
- 2 Selecteer een profiel.

## *Een profiel bekijken en bewerken*

- 1 Selecteer vanuit stand-by Menu > Instellingen > het tabblad Algemeen > Profielen.
- 2 Blader naar een profiel en selecteer Opties > Bekijk en bewerk.
- *U kunt de naam van het normale profiel niet wijzigen.*

# Tijd en datum

## *De tijd instellen*

- 1 Selecteer vanuit stand-by Menu > Instellingen > het tabblad Algemeen > Tijd en datum > Tijd.
- 2 Voer de tijd in en selecteer Opsl..

## *De datum instellen*

- 1 Selecteer vanuit stand-by Menu > Instellingen > het tabblad Algemeen > Tijd en datum > Datum.
- 2 Voer de datum in en selecteer Opsl..

### *De tijdzone instellen*

- 1 Selecteer vanuit stand-by Menu > Instellingen > het tabblad Algemeen > Tijd en datum > Mijn tijdzone.
- 2 Selecteer de tijdzone waarin u bent.
- *Als u een stad selecteert, past Mijn tijdzone ook de tijd aan waarop de zomeren wintertijd ingaat.*
# <span id="page-72-0"></span>**Blokkeringen**

### SIM-kaartblokkering

Deze blokkering beschermt alleen uw abonnement. Uw telefoon werkt wel met een nieuwe SIM-kaart. Als de blokkering is ingeschakeld, moet u een PIN-code (Personal Identity Number) invoeren.

Als u uw PIN-code drie keer achter elkaar verkeerd invoert, wordt de SIMkaart geblokkeerd en moet u uw PUKcode (Personal Unblocking Key) invoeren. U ontvangt de PIN- en PUKcode van uw netwerkoperator.

# *De SIM-kaartblokkering opheffen*

- 1 Wanneer PIN geblokkeerd wordt weergegeven, voert u uw PUK-code in en selecteert u OK.
- 2 Voer een nieuwe PIN-code in van vier tot acht cijfers en selecteer OK.
- 3 Voer de nieuwe PIN-code nogmaals in en selecteer OK.

# *De PIN-code bewerken*

- 1 Selecteer vanuit stand-by Menu > Instellingen > het tabblad Algemeen > Beveiliging > Blokkeringen > SIMbeveiliging > PIN wijzigen.
- 2 Voer uw PIN-code in en selecteer OK.
- 3 Voer een nieuwe PIN-code in van vier tot acht cijfers en selecteer OK.
- 4 Voer de nieuwe PIN-code nogmaals in en selecteer OK.
- *Als Codes komen niet overeen verschijnt, is de ingevoerde nieuwe PINcode niet correct. Als PIN is onjuist wordt weergegeven, gevolgd door Oude PIN:, hebt u de oude PIN-code niet goed ingevoerd.*

# *SIM-kaartblokkering gebruiken*

- Selecteer vanuit stand-by Menu > Instellingen > het tabblad Algemeen > Beveiliging > Blokkeringen > SIMbeveiliging > Beveiliging.
- 2 Selecteer een optie.
- 3 Voer uw PIN-code in en selecteer OK.

# Telefoonblokkering

U kunt niet-gemachtigd gebruik van de telefoon stoppen. Verander de code voor de telefoonblokkering (0000) in een willekeurige persoonlijke code van vier tot acht cijfers.

*Het is van belang dat u de nieuwe code onthoudt. Als u deze vergeet, moet u de telefoon naar uw plaatselijke Sony Ericsson-dealer brengen.*

# *De telefoonblokkering gebruiken*

1 Selecteer vanuit stand-by Menu > Instellingen > het tabblad Algemeen > <span id="page-73-0"></span>Beveiliging > Blokkeringen > Telefoon beveiligen > Beveiliging.

- 2 Selecteer een optie.
- 3 Voer de blokkeringscode in en selecteer OK.

### *De telefoonblokkering opheffen*

• Voer de code in en selecteer OK.

#### *De code voor telefoonblokkering wijzigen*

- 1 Selecteer vanuit stand-by Menu > Instellingen > het tabblad Algemeen > Beveiliging > Blokkeringen > Telefoon beveiligen > Code wijzigen.
- 2 Voer de oude code in en selecteer OK.
- 3 Voer de nieuwe code in en selecteer OK.
- 4 Herhaal de code en selecteer OK.

# Toetsenvergrendeling

U kunt deze blokkering instellen om te voorkomen dat per ongeluk een nummer wordt gekozen. Inkomende gesprekken kunnen worden beantwoord zonder het toetsenbord te ontgrendelen.

#### *Ook het internationale noodnummer 112 kan gewoon worden gebeld.*

#### *Automatische toetsenvergrendeling gebruiken*

- 1 Selecteer vanuit stand-by Menu > Instellingen > het tabblad Algemeen > Beveiliging > Autom. blokkering.
- 2 Selecteer een optie.

#### *Het toetsenbord handmatig vergrendelen*

• Druk vanuit stand-by op  $\left(\overline{f_{\ast\alpha\beta}}\right)$  en selecteer Vergr..

#### *Het toetsenbord handmatig ontgrendelen*

• Druk vanuit stand-by op  $(x_{\text{max}})$  en selecteer Vrijgev...

### IMEI-nummer

Bewaar een kopie van het IMEInummer (International Mobile Equipment Identity) voor het geval dat uw telefoon wordt gestolen.

### *Uw IMEI-nummer weergeven*

• Druk vanuit stand-by op  $\left(\frac{1}{k} \sum_{n=1}^{\infty} \right)$  $(0+), (6), (4-8).$ 

# <span id="page-74-0"></span>Problemen oplossen

Voor bepaalde problemen moet u uw netwerkoperator bellen.

#### Ga naar

*[www.sonyericsson.com/support](http://www.sonyericsson.com/support)* voor meer ondersteuning.

# Veelgestelde vragen

#### Ik heb problemen met de geheugencapaciteit of de telefoon reageert traag

Start de telefoon elke dag opnieuw om geheugen vrij te maken of voer een Master reset uit.

### Master reset

Als u Instellingen resetten selecteert, worden de wijzigingen verwijderd die u hebt aangebracht in de instellingen.

Als u Alles resetten selecteert, worden behalve de wijzigingen in de instellingen ook alle contacten, berichten, persoonlijke gegevens en content verwijderd die u hebt gedownload, ontvangen of bewerkt.

### *De telefoon resetten*

1 Selecteer vanuit stand-by Menu > Instellingen > het tabblad Algemeen > Master reset.

- 2 Selecteer een optie.
- 3 Volg de weergegeven instructies.

#### Ik kan de telefoon niet opladen of de batterijcapaciteit is laag

De lader is niet goed aangesloten of er is een slechte batterijverbinding. Verwijder de batterij en maak de connectors schoon.

De batterij is versleten en moet worden vervangen. Zie *[De batterij opladen](#page-9-0)* op pagina 8.

#### Er wordt geen batterijpictogram weergegeven als ik de telefoon oplaad

Het kan enkele minuten duren voordat het batterijpictogram wordt weergegeven op het scherm.

#### Sommige menuopties worden mogelijk grijs weergegeven

Er is geen service geactiveerd. Neem contact op met uw netwerkoperator.

#### Ik kan geen gebruik maken van de functie voor SMS-berichten op mijn telefoon

De instellingen zijn niet ingevoerd of onjuist. Neem contact op met uw netwerkoperator voor de juiste instellingen voor het SMS-

servicecentrum. Zie *[SMS-berichten](#page-34-0)* op pagina 33.

#### Ik kan geen gebruik maken van de functie voor MMS-berichten op mijn telefoon

Uw abonnement biedt geen ondersteuning voor het verzenden en ontvangen van gegevens. De instellingen zijn niet ingevoerd of onjuist. Neem contact op met uw netwerkoperator.

#### Zie *[Help op de telefoon](#page-9-0)* op pagina 8 of ga naar

*[www.sonyericsson.com/support](http://www.sonyericsson.com/support)* om instellingen aan te vragen en volg de instructies in het scherm. Zie *[Instellingen](#page-56-0)* op pagina 55.

#### Hoe zet ik T9-tekstinvoer uit tijdens het schrijven?

Houd  $(x_{\text{max}})$  ingedrukt terwijl u tekst  $inv$ oert. U ziet **To** boven in het scherm wanneer T9-tekstinvoer is geactiveerd.

#### Hoe verander ik de taal van de telefoon?

- 1 Selecteer vanuit stand-by Menu > Instellingen > het tabblad Algemeen > Taal > Telefoontaal.
- 2 Selecteer een optie.

#### Ik kan geen gebruik maken van internet

Uw abonnement biedt geen ondersteuning voor het verzenden en ontvangen van gegevens. De internetinstellingen zijn niet ingevoerd of onjuist. Neem contact op met uw netwerkoperator.

#### Zie *[Help op de telefoon](#page-9-0)* op pagina 8 of ga naar

*[www.sonyericsson.com/support](http://www.sonyericsson.com/support)* om internetinstellingen aan te vragen en volg de instructies op het scherm. Zie *[Instellingen](#page-56-0)* op pagina 55.

### De telefoon gaat niet of te zacht over

Zorg ervoor dat Stil niet is ingesteld op Aan. Zie *[De ringtone uitschakelen](#page-53-0)* op pagina 52.

Controleer het volume van de ringtone. Zie *[Het volume van de ringtone](#page-53-0) [instellen](#page-53-0)* op pagina 52.

Controleer het profiel. Zie *[Een profiel](#page-71-0) [selecteren](#page-71-0)* op pagina 70.

Controleer de omleidingsopties. Zie *[Gesprekken omleiden](#page-30-0)* op pagina 29.

#### 74 Problemen oplossen

De telefoon kan niet via draadloze Bluetooth technologie worden herkend door andere apparaten U hebt de Bluetooth functie niet

ingeschakeld. Zorg ervoor dat de zichtbaarheid is ingesteld op het weergeven van de telefoon. Zie *[Bluetooth inschakelen](#page-59-0)* op pagina 58.

Ik kan niet synchroniseren of gegevens overbrengen tussen mijn telefoon en computer als ik de meegeleverde USB-kabel gebruik. De kabel of software die bij de telefoon is geleverd, is niet correct geïnstalleerd. Ga naar *[www.sonyericsson.com/support](http://www.sonyericsson.com/support)* om de Getting started-handleidingen te lezen die gedetailleerde installatieinstructies en procedures voor het oplossen van problemen bevatten.

Waar vind ik de reguleringsgegevens, zoals mijn IMEI-nummer, als ik de telefoon niet kan inschakelen?

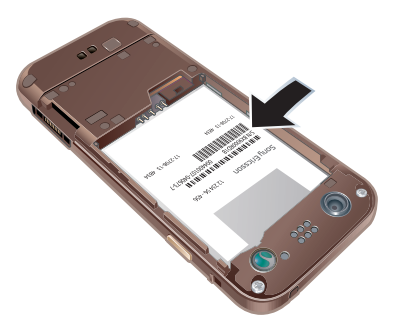

# Foutberichten

Plaats SIM-kaart

Er zit geen SIM-kaart in de telefoon of u hebt deze niet goed aangebracht.

Zie *[De batterij opladen](#page-9-0)* op pagina 8.

De connectors van de SIM-kaart moeten worden schoongemaakt. Als de kaart is beschadigd, neemt u contact op met de netwerkoperator.

Plaats de juiste SIM-kaart De telefoon werkt alleen met bepaalde SIM-kaarten. Controleer of u de juiste operator-SIM-kaart hebt.

PIN is onjuist/PIN2 is onjuist U hebt een onjuiste PIN-code of PIN2 code ingevoerd.

Voer de juiste PIN- of PIN2-code in en selecteer Ja. Zie *[De SIM-kaart](#page-7-0) [plaatsen](#page-7-0)* op pagina 6.

PIN geblokkeerd/PIN2 geblokkeerd U hebt uw PIN- of PIN2-code drie keer achter elkaar verkeerd ingevoerd.

Zie *[SIM-kaartblokkering](#page-72-0)* op pagina 71 voor informatie over het opheffen van de blokkering.

Codes komen niet overeen Codes die u hebt ingevoerd, komen niet overeen. Wanneer u een beveiligingscode wilt wijzigen, bijvoorbeeld uw PIN-code, moet u de nieuwe code bevestigen. Zie *[SIM](#page-72-0)[kaartblokkering](#page-72-0)* op pagina 71.

Gn netwerk besch.

Uw telefoon bevindt zich in vliegtuigmodus. Zie *[Vliegtuigmodus](#page-66-0)* op pagina 65.

Uw telefoon ontvangt geen netwerksignaal of het ontvangen signaal is te zwak. Neem contact op met uw netwerkoperator en controleer of er dekking is voor uw netwerk op de locatie waar u zich bevindt.

De SIM-kaart werkt niet correct. Plaats uw SIM-kaart in een andere telefoon. Als dit werkt, wordt het probleem waarschijnlijk veroorzaakt door de telefoon. Neem contact op met de plaatselijke Sony Ericsson-dealer.

#### Alleen noodoproep

U bevindt zich binnen bereik van een netwerk, maar mag dit niet gebruiken. In geval van nood staan bepaalde netwerkoperators u echter toe het internationale alarmnummer 112 te bellen. Zie *[Noodoproepen](#page-21-0)* op pagina 20.

#### PUK geblokkeerd. Raadpleeg de operator.

U hebt de persoonlijke code voor het opheffen van blokkeringen (PUK-code) tien keer achter elkaar verkeerd ingevoerd.

#### Bezig met opladen. Onbekende batterij.

De batterij die u gebruikt, is geen goedgekeurde batterij van

Sony Ericsson. Zie *[Batterij](#page-82-0)* op pagina 81.

# Belangrijke informatie

# Sony Ericsson-website

Op *[www.sonyericsson.com/support](http://www.sonyericsson.com/support)* vindt u een Support-sectie met Help-teksten en tips die u met enkele muisklikken kunt openen. Hier vindt u de laatste, bijgewerkte computersoftwareversies en tips om de telefoon efficiënter te gebruiken.

# Service en ondersteuning

Vanaf nu hebt u toegang tot een grote verscheidenheid aan exclusieve servicevoordelen, zoals:

- Wereldwijde en lokale websites die ondersteuning bieden.
- Een wereldwijd netwerk van callcenters.
- Een uitgebreid netwerk van servicepartners voor Sony Ericsson.
- Een garantieperiode. In deze gebruikershandleiding vindt u meer informatie over de garantievoorwaarden.

Op *[www.sonyericsson.com](http://www.sonyericsson.com)* vindt u in de Supportsectie voor de taal van uw keuze de laatste ondersteuningsfuncties en -informatie, zoals software-updates, een Knowledgebase, telefooninstellingen en aanvullende hulp wanneer u deze nodig hebt.

Neem contact op met uw netwerkoperator voor meer informatie over specifieke services en voorzieningen van de operator.

U kunt ook contact opnemen met onze callcenters. Raadpleeg de lijst verderop voor het

telefoonnummer van het dichtstbijzijnde callcenter. Neem contact op met uw lokale leverancier als uw land/regio niet in de lijst staat. (De telefoonnummers zijn van het moment dat dit document ter perse ging. Op *[www.sonyericsson.com](http://www.sonyericsson.com)* vindt u altijd de meest recente updates.)

In het geval dat uw product moet worden gerepareerd, kunt u contact opnemen met de leverancier bij wie u het product hebt aangeschaft of met een van onze servicepartners. Bewaar uw aankoopbewijs. U hebt dit nodig als u aanspraak wilt maken op de garantie.

#### Land Telefoonnummer E-mailadres

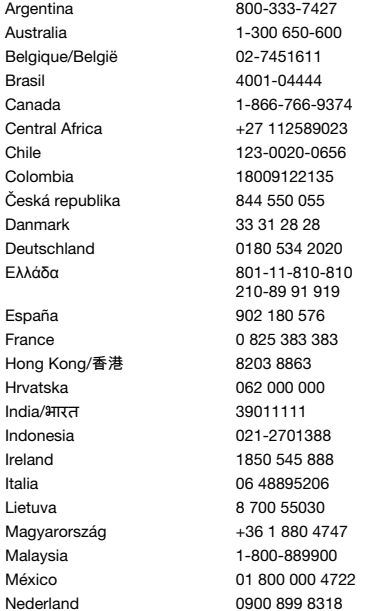

Voor een gesprek met een van onze callcenters geldt het nationale tarief, inclusief lokale belastingen, tenzij het een gratis nummer betreft.

questions.AR@support.sonyericsson.com questions.AU@support.sonvericsson.com questions.BE@support.sonvericsson.com questions.BR@support.sonvericsson.com questions.CA@support.sonyericsson.com questions.CF@support.sonvericsson.com questions.CL@support.sonvericsson.com questions.CO@support.sonyericsson.com questions.CZ@support.sonvericsson.com questions.DK@support.sonyericsson.com questions.DE@support.sonyericsson.com questions.GR@support.sonyericsson.com

questions.ES@support.sonvericsson.com questions.FR@support.sonvericsson.com questions.HK@support.sonvericsson.com questions.HR@support.sonvericsson.com questions.IN@support.sonyericsson.com questions.ID@support.sonvericsson.com questions.IE@support.sonvericsson.com questions.IT@support.sonvericsson.com questions.LT@support.sonvericsson.com questions.HU@support.sonyericsson.com questions.MY@support.sonyericsson.com questions.MX@support.sonvericsson.com questions.NL@support.sonvericsson.com

#### 78 Belangrijke informatie

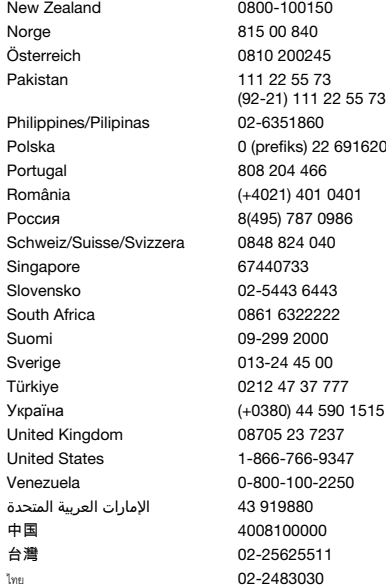

questions.NZ@support.sonvericsson.com questions.NO@support.sonvericsson.com questions.AT@support.sonvericsson.com questions.PK@support.sonyericsson.com

questions.PH@support.sonvericsson.com Polska 0 (prefiks) 22 6916200 questions.PL@support.sonyericsson.com questions.PT@support.sonyericsson.com questions.RO@support.sonyericsson.com questions.RU@support.sonyericsson.com guestions.CH@support.sonyericsson.com questions.SG@support.sonyericsson.com questions.SK@support.sonyericsson.com questions.ZA@support.sonyericsson.com guestions.FI@support.sonyericsson.com questions.SE@support.sonyericsson.com questions.TR@support.sonyericsson.com 5 questions.UA@support.sonyericsson.com questions.GB@support.sonvericsson.com questions.US@support.sonvericsson.com questions.VE@support.sonyericsson.com questions.AE@support.sonyericsson.com questions.CN@support.sonyericsson.com questions.TW@support.sonyericsson.com questions.TH@support.sonyericsson.com

# <span id="page-81-0"></span>Richtlijnen voor veilig en efficiënt gebruik

Lees deze informatie voordat u de mobiele telefoon in gebruik neemt. Deze instructies zijn bedoeld voor uw veiligheid. Houdt u aan deze richtlijnen. Als het product

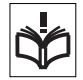

blootgesteld is geweest aan een van de

onderstaande omstandigheden of als u eraan twijfelt of het product correct werkt, moet u het laten controleren door een gecertificeerde servicepartner voordat u het product oplaadt of gebruikt. Als u dit niet doet, kunnen er defecten optreden of kan zelfs uw gezondheid gevaar lopen.

#### Aanbevelingen voor veilig gebruik van het product (mobiele telefoon, batterij, lader en andere accessoires)

- Ga altijd voorzichtig met de mobiele telefoon om en bewaar deze op een schone en stofvrije plaats.
- Waarschuwing De telefoon kan ontploffen wanneer deze in het vuur wordt gegooid.
- Stel de mobiele telefoon niet bloot aan vloeistoffen, vocht of damp.
- Stel de mobiele telefoon niet bloot aan extreem hoge of lage temperaturen. Stel de batterij nooit bloot aan extreme temperaturen (boven +60 °C /  $+140$  °F).

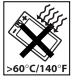

- Breng de mobiele telefoon niet in contact met open vuur of brandende rookwaren.
- Laat de mobiele telefoon niet vallen, gooi er niet mee en probeer deze niet te verbuigen.
- Breng geen verf aan op de mobiele telefoon.
- Probeer de mobiele telefoon niet uit elkaar te halen of er wijzigingen in aan te brengen. Onderhoud dient uitsluitend te

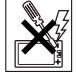

worden uitgevoerd door erkend personeel van Sony Ericsson.

- Sluit het project nooit met een object tussen het toetsenblok en het scherm. Als u een inklapbare telefoon hebt, kunt u hiermee het product beschadigen.
- Gebruik het product niet in de buurt van medische apparatuur zonder daarvoor toestemming te hebben gevraagd aan de behandelende arts of erkend medisch personeel.
- Gebruik de mobiele telefoon niet in en om vliegtuigen of in gebieden waar u wordt geadviseerd tweezijdige radioverbindingen uit te schakelen.
- Gebruik de mobiele telefoon niet in ontstekingsgebieden of explosieve omgevingen.

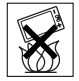

• Plaats geen mobiele telefoon of andere draadloze

apparatuur in de ruimte boven de airbag van uw auto.

• Waarschuwing: gebarsten of gebroken schermen kunnen scherpe randen hebben of splinters veroorzaken die verwondingen of schade kunnen veroorzaken.

# KINDEREN

LET OP DAT KINDEREN NIET BIJ DE TELEFOON KUNNEN KOMEN. LAAT KINDEREN NOOIT MET UW

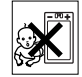

MOBIELE TELEFOON OF DE BIJBEHORENDE ACCESSOIRES SPELEN. ZIJ KUNNEN BIJ ZICHZELF EN ANDEREN LETSEL VEROORZAKEN OF DE MOBIELE TELEFOON OF ACCESSOIRES BESCHADIGEN. DE MOBIELE TELEFOON OF DE ACCESSOIRES KUNNEN KLEINE ONDERDELEN BEVATTEN DIE LOS KUNNEN RAKEN EN VERSTIKKINGSGEVAAR MET ZICH MEE KUNNEN **BRENGEN** 

#### 80 Belangrijke informatie

### <span id="page-82-0"></span>Stroomvoorziening (lader)

Sluit de stroomvoorziening (voeding) alleen aan op de daarvoor bestemde stroombronnen zoals aangegeven op de mobiele telefoon. Plaats het snoer zo, dat er geen druk op wordt uitgeoefend en dat het niet kan beschadigen. Koppel de eenheid los van de voeding voordat u deze reinigt om de kans op elektrische schokken te verkleinen. Gebruik de lader niet buiten of in vochtige ruimten. Breng geen wijzigingen aan in het snoer of de stekker. Laat een passend stopcontact installeren door een erkend elektricien wanneer de stekker niet in het stopcontact past.

Gebruik alleen originele Sony Ericsson-laders die bedoeld zijn voor gebruik in combinatie met uw mobiele telefoon. Andere laders zijn mogelijk niet ontworpen volgens dezelfde veiligheids- en prestatiestandaarden.

#### **Batterii**

U wordt geadviseerd de batterij volledig op te laden voordat u deze voor het eerst gaat gebruiken. Een nieuwe batterij, of een batterij die lang niet is gebruikt, heeft de eerste paar keer dat deze wordt gebruikt minder vermogen. De batterij kan alleen worden opgeladen bij een temperatuur tussen de +5 °C (+41 °F) en +45 °C (+113 °F).

Gebruik alleen originele Sony Ericsson-batterijen die bedoeld zijn voor gebruik in combinatie met uw mobiele telefoon. Het gebruik van niet-originele batterijen en laders kan gevaarlijk zijn.

Spreek- en stand-bytijden zijn afhankelijk van verschillende omstandigheden, zoals de signaalsterkte, de gebruikstemperatuur, de manier waarop u toepassingen gebruikt, de geselecteerde functies en het gebruik van spraak of gegevensverzending.

Schakel uw mobiele telefoon uit voordat u de batterij verwijdert. Steek de batterij niet in uw mond. De elektrolyten van de batterij kunnen giftig zijn indien zij worden doorgeslikt. Zorg dat de metalen

contacten op de batterij niet in aanraking komen met een ander metalen voorwerp. Dit kan kortsluiting veroorzaken en de batterij beschadigen. Gebruik de batterij alleen voor het doel waarvoor deze bestemd is.

#### Persoonlijke medische apparatuur

Mobiele telefoons kunnen invloed hebben op de werking van sommige pacemakers en andere geïmplanteerde medische apparatuur. Draag de mobiele telefoon niet ter hoogte van de pacemaker, bijvoorbeeld in een borstzak. Als u de mobiele telefoon gebruikt, houdt u deze tegen het oor aan de andere kant van het lichaam als de pacemaker. Als er een afstand van minimaal 15 cm (5,85 inch) tussen de mobiele telefoon en de pacemaker wordt aangehouden, is de kans op interferentie beperkt. Als u reden hebt om te vermoeden dat er interferentie optreedt, moet u de mobiele telefoon onmiddellijk uitschakelen. Neem voor meer informatie contact op met uw cardioloog.

Raadpleeg voor overige medische apparatuur uw arts en de fabrikant van het apparaat.

### **Autoriiden**

Controleer of plaatselijke wetten en/of regelgeving het gebruik van mobiele telefoons beperken of het gebruik van handsfree oplossingen verplichten. U wordt geadviseerd uitsluitend handsfree oplossingen van Sony Ericsson te gebruiken die zijn bedoeld voor gebruik in combinatie met uw mobiele telefoon.

Wegens de invloed die het gebruik van mobiele telefoons kan hebben op bepaalde elektronische systemen in motorvoertuigen, verbieden sommige autofabrikanten het gebruik van mobiele telefoons in hun voertuigen, tenzij daarbij gebruik wordt gemaakt van een handsfree carkit met een externe antenne.

Houd uw aandacht bij het verkeer en ga als de situatie dit vereist van de weg af en parkeer voordat u een nummer kiest of een gesprek aanneemt.

### Op GPS/locatie gebaseerde functies

Sommige producten leveren op GPS/locatie gebaseerde functies. De functionaliteit voor het bepalen van locaties wordt "AS IS" en "MET ALLE BEPERKINGEN". Sony Ericsson doet geen beweringen en geeft geen garantie met betrekking tot de nauwkeurigheid van dergelijke locatiegegevens.

Het gebruik van locatie-afhankelijke gegevens door het apparaat is mogelijk niet ononderbroken of foutloos en is mogelijk afhankelijk van de beschikbaarheid van netwerkdiensten. De functionaliteit kan afnemen of worden verhinderd door bepaalde omgevingsfactoren, zoals het interieur van gebouwen of gebieden naast gebouwen.

Waarschuwing: Gebruik GPS-functionaliteit nooit op een manier die u afleidt tijdens het rijden.

#### Noodoproepen

Mobiele telefoons werken door middel van radiosignalen, waardoor u niet onder alle omstandigheden zeker kunt zijn van een verbinding. Daarom moet u voor essentiële communicatie (bijvoorbeeld medische hulp in noodgevallen) nooit uitsluitend op een mobiele telefoon vertrouwen. Het kan zijn dat noodoproepen in bepaalde gebieden, bij een aantal cellulaire netwerken of bij gebruik van bepaalde netwerkservices en/of mobiele telefoonfuncties niet mogelijk zijn. Voor meer informatie kunt u terecht bij uw plaatselijke serviceprovider.

#### Antenne

Deze telefoon bevat een ingebouwde antenne. Als u gebruikmaakt van antenneapparaten die niet specifiek door Sony Ericsson worden verkocht voor gebruik met dit model mobiele telefoon, kan de telefoon worden beschadigd en kunnen de prestaties achteruitgaan. Ook kunt u worden

blootgesteld aan hogere SAR-waarden dan de opgegeven limieten (zie hieronder).

### Efficiënt gebruik

Houd de mobiele telefoon vast zoals u elke andere telefoon zou vasthouden. Raak de antenne niet aan tijdens gebruik van de mobiele telefoon omdat dit de geluidskwaliteit beïnvloedt en ertoe kan leiden dat de mobiele telefoon meer energie verbruikt dan nodig is, hetgeen de spreek- en stand-bytijd verkort.

#### Blootstelling aan radiofrequentie (RF) en SAR (Specific Absorption Rate)

Uw mobiele telefoon is een lagespanningsradiozender en -ontvanger. Wanneer de mobiele telefoon wordt ingeschakeld, wordt een kleine hoeveelheid radiofrequentie-energie uitgezonden (ook bekend als radiogolven of radiofrequentievelden).

Overheden hebben wereldwijd uitgebreide internationale veiligheidsrichtlijnen vastgelegd die door onafhankelijke wetenschappelijke organisaties, zoals de International Commission on Non-Ionizing Radiation Protection (ICNIRP) en het Institute of Electrical and Electronics Engineers Inc. (IEEE), zijn ontwikkeld op basis van periodieke en grondige evaluatie van wetenschappelijke onderzoeken. Deze richtlijnen leggen aanbevolen niveaus voor blootstelling van het publiek aan radiogolven vast. De grenzen voorzien in een ruime veiligheidsmarge die de veiligheid van alle personen garandeert, ongeacht leeftijd en gezondheid, en die rekening houdt met alle mogelijke variaties voortvloeiend uit afwijkende meetmethoden. Specific Absorption Rate (SAR) is de meeteenheid voor de hoeveelheid radiofrequentie-energie die door het lichaam wordt geabsorbeerd tijdens het gebruik van een mobiele telefoon. De SAR-waarde wordt bepaald door het hoogste gecertificeerde energieniveau gemeten in laboratoria. Wanneer u de telefoon gebruikt, ligt de werkelijke SAR-waarde van

de telefoon echter ver onder deze waarde. Dit komt doordat de mobiele telefoon is ontworpen om de minimaal benodigde hoeveelheid stroom te gebruiken om het netwerk te bereiken.

Verschillen in SAR beneden de normen voor blootstelling aan radiofrequentie betekenen niet dat er verschillen in veiligheid zijn. Hoewel de mobiele telefoonmodellen verschillende SAR-levels hebben, zijn alle mobiele telefoonmodellen van Sony Ericsson ontworpen om aan deze richtlijnen te voldoen.

In de Verenigde Staten mogen mobiele telefoons pas worden verkocht als er is getest of ze de limieten niet overschrijden die door de overheid zijn ingesteld, en als ze door de FCC (Federal Communications Commission) zijn gecertificeerd. Deze tests worden uitgevoerd in posities en op locaties (dat wil zeggen dat ze bij het oor worden gehouden en op het lichaam worden gedragen) die door de FCC voor elk model worden vereist. Als deze telefoon op het lichaam wordt gedragen, voldoet deze aan de RF-stralingsrichtlijnen van de FCC wanneer de handset zich op een afstand van minimaal 15 mm van het lichaam bevindt, zonder dat er metalen voorwerpen in de buurt van de telefoon zijn, of als de telefoon wordt gebruikt met de originele accessoire van Sony Ericsson om deze telefoon op het lichaam te dragen. Als u andere accessoires gebruikt, voldoet de telefoon mogelijk niet aan de richtlijnen voor RF-blootstelling van de FCC.

Bij deze mobiele telefoon is een afzonderlijke folder met SAR-informatie over dit model mobiele telefoon meegeleverd. U vindt deze informatie en andere informatie over blootstelling aan radiogolven en SAR ook op: *[www.sonyericsson.com/health](http://www.sonyericsson.com/health)*.

#### Toegankelijkheidsoplossingen/ speciale behoeften

Bij telefoons die in de VS worden verkocht, kunt u uw TTY-terminal gebruiken met de mobiele telefoon van Sony Ericsson (als u gebruik maakt van het noodzakelijke accessoire). Informatie over toegankelijkheidsoplossingen voor personen met speciale behoeften kunt u krijgen bij het Sony Ericsson Special Needs Center, telefoon 877 878 1996 (TTY) of 877 207 2056 (spraak). U kunt ook het Sony Ericsson Special Needs Center bezoeken op *[www.sonyericsson-snc.com](http://www.sonyericsson-snc.com)*.

#### Oude elektrische en elektronische apparatuur verwijderen

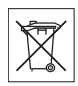

Dit symbool geeft aan dat alle

ingesloten elektrische en elektronische apparatuur niet als huishoudelijk afval mag worden verwijderd. In plaats daarvan dient u het achter te lagen op het daarvoor bestemde inzamelpunt voor de recycling van elektrische en elektronische apparatuur. Door te zorgen voor een correcte verwijdering van dit product helpt u mee eventuele schadelijke gevolgen voor het milieu en de volksgezondheid te voorkomen die kunnen ontstaan door verkeerde verwijdering van dit product. Recycling van materialen draagt bij aan het behoud van natuurlijke bronnen. Meer gedetailleerde informatie over recycling van dit product kunt u opvragen bij uw gemeente, de afvalverwijderingsdienst of de winkel waar u het product hebt gekocht.

### De batterij weggooien

Houd u zich aan de plaatselijke regelgeving voor het weggooien van batterijen of neem contact op met het

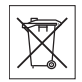

regionale Sony Ericsson Call Center voor meer informatie.

U mag de batterij nooit met het huisvuil weggooien. Maak indien aanwezig gebruik van de batterijinleverpunten.

### Geheugenkaart

Als uw product wordt geleverd met een verwijderbare geheugenkaart, is deze over het algemeen bruikbaar voor de gekochte handset, maar is mogelijk niet bruikbaar voor andere apparaten of de mogelijkheden van de geheugenkaarten daarvan. Controleer de bruikbaarheid van de geheugenkaart voor andere apparaten voordat u deze koopt of gebruikt. Als uw product is uitgevoerd met een geheugenkaartlezer, controleer de bruikbaarheid van de geheugenkaart dan op andere apparaten voordat u die koopt of gebruikt.

Geheugenkaarten worden gewoonlijk geformatteerd voordat ze worden verzonden. Gebruik een compatibel apparaat als u de geheugenkaart opnieuw wilt formatteren. Formatteer de geheugenkaart niet op een pc met de standaardformattering van het besturingssysteem. Raadpleeg de bedieningsinstructies van het apparaat of neem contact op met de klantenservice voor details.

### WAARSCHUWING

Als het apparaat een adapter nodig heeft voor gebruik in de handset of een ander apparaat, mag u de kaart nooit rechtstreeks zonder de vereiste adapter plaatsen.

#### Voorzorgsmaatregelen voor gebruik van geheugenkaart

- Zorg ervoor dat de geheugenkaart niet vochtig wordt.
- Raak de terminalaansluitingen niet aan met uw handen of een metalen object.
- U mag de geheugenkaart niet stoten, buigen of laten vallen.
- Probeer de geheugenkaart niet uit elkaar te halen of er wijzigingen in aan te brengen.
- Gebruik of bewaar de geheugenkaart niet in een vochtige of corroderende omgeving of bij zeer hoge temperaturen, zoals een gesloten auto in de zomer, in direct zonlicht of bij de verwarming enzovoort.
- Duw niet hard op het uiteinde van de adapter voor de geheugenkaart en buig dit niet.
- Zorg ervoor dat er geen vuil, stof of andere ongewenste stoffen terechtkomen in de toegangspoort van de geheugenkaartadapter.
- Controleer of u de geheugenkaart correct hebt geplaatst.
- Plaats de geheugenkaart zo ver mogelijk in de benodigde geheugenkaartadapter. De geheugenkaart werkt mogelijk niet goed als deze er niet volledig in geschoven is.
- We adviseren u een back-up te maken van belangrijke gegevens. We zijn niet verantwoordelijk voor verlies of beschadiging van content die u op de geheugenkaart hebt opgeslagen.
- Opgeslagen gegevens kunnen worden beschadigd of kunnen verloren gaan wanneer u de geheugenkaart of geheugenkaartadapter verwijdert, de stroom uitzet tijdens het formatteren, lezen of schrijven van gegevens of als u de geheugenkaart gebruikt op plaatsen met statische elektriciteit of hoge elektrische veldemissies.

#### Bescherming van persoonlijke gegevens

Wis alle persoonlijke gegevens voordat u het product verkoopt of weggooit om uw privacy te beschermen en te voorkomen dat derden over deze gegevens kunnen beschikken. Als u persoonlijke gegevens wilt verwijderen, voert u een volledige reset uit, verwijdert u de geheugenkaart en formatteert u het mediageheugen. HET VERWIJDEREN VAN MATERIAAL UIT HET GEHEUGEN VAN DE TELEFOON EN DE MEDIA IS

### 84 Belangrijke informatie

GEEN GARANTIE DAT GEGEVENS NIET DOOR EEN VOLGENDE GEBRUIKER KAN WORDEN HERSTELD. SONY ERICSSON KAN NIET GARANDEREN DAT EEN VOLGENDE GEBRUIKER VAN HET APPARAAT GEEN TOEGANG KAN KRIJGEN TOT UW GEGEVENS, EN IS NIET VERANTWOORDELIJK VOOR DAARUIT VOLGENDE BEKENDMAKING VAN GENOEMDE GEGEVENS, ZELFS NIET ALS EEN VOLLEDIGE RESET EN EEN FORMATTERING VAN HET MEDIAGEHEUGEN IS UITGEVOERD. Als u bezorgd bent om een dergelijke mogelijke openbaarmaking, behoudt u het apparaat zelf of zorgt u voor de permanente vernietiging ervan.

#### Accessoires

Voor uw veiligheid en het efficiënt gebruik van Sony Ericsson-producten raden wij u aan alleen de originele accessoires van Sony Ericsson te gebruiken. Gebruik van accessoires van derden kan de prestaties doen afnemen of een risico betekenen voor uw gezondheid of veiligheid.

### GELUIDSWAARSCHUWING

Wees voorzichtig bij het instellen van het geluidsvolume met geluidsaccessoires van derden, om geluidsniveaus te vermijden die uw gehoor zouden kunnen beschadigen. Sony Ericsson test geen geluidsaccessoires van derden met deze mobiele telefoon. Sony Ericsson raadt u aan alleen originele geluidsaccessoires van Sony Ericsson te gebruiken.

# Gebruiksrechtovereenkomst

Dit draadloze apparaat, inclusief maar niet beperkt tot alle media die bij het apparaat worden geleverd, ('Apparaat') bevat software die het eigendom is van Sony Ericsson Mobile Communications AB en haar dochterondernemingen (Sony Ericsson') en de

leveranciers en licentieverleners van Sony Ericsson ('Software').

Sony Ericsson verleent u als gebruiker van dit Apparaat een niet-exclusieve, niet-overdraagbare, niet-toewijsbare licentie voor het gebruik van de Software, doch uitsluitend in combinatie met het apparaat waarop deze is geïnstalleerd of waarbij deze is geleverd. Niets in deze overeenkomst mag worden opgevat als een verkoop van de Software aan een gebruiker van dit Apparaat.

U mag de broncode of onderdelen van de Software niet reproduceren, wijzigen, distribueren, decompileren of er reverse-engineering op toepassen, of de broncode of onderdelen van de Software op andere wijze achterhalen. Om twijfel te voorkomen hebt u te allen tijde het recht alle rechten en plichten in verband met de Software over te dragen aan een derde partij, doch uitsluitend samen met het Apparaat waarop u de Software hebt ontvangen en altijd op de voorwaarde dat deze derde partij schriftelijk met deze regels instemt.

Deze licentie wordt u verleend voor de volledige levensduur van dit Apparaat. Deze licentie kan worden beëindigd door al uw rechten in verband met het apparaat waarop u de Software hebt ontvangen schriftelijk over te dragen aan een derde partij. Indien u de in deze licentie vermelde bepalingen niet naleeft, wordt de licentie met onmiddellijke ingang beëindigd.

Sony Ericsson en de externe leveranciers en licentiegevers van Sony Ericsson zijn de enige en exclusieve eigenaars van de Software en behouden zich alle rechten, eigendomsrechten en belangen op en in de Software voor. Sony Ericsson en, voor zover de Software materiaal of code van een derde partij bevat, een dergelijke derde partij wordt de titel verleend van derden-begunstigden van deze voorwaarden.

Op de geldigheid, constructie en prestaties van deze licentie is het recht van Zweden van toepassing. Het voorgaande is volledig van toepassing voor zover

<span id="page-87-0"></span>maximaal is toegestaan onder de wettelijke rechten van de consument.

# Beperkte garantie

Sony Ericsson Mobile Communications AB, SE-221 88 Lund, Sweden, (Sony Ericsson) of het regionale gelieerde bedrijf biedt deze beperkte garantie voor uw mobiele telefoon en originele accessoires die bij uw mobiele telefoon worden geleverd en/of uw mobiele rekencomputer (hierna "product" te noemen).

Mocht het nodig zijn om gebruik te maken van de garantie op uw product, retourneer het product dan aan de leverancier bij wie u het product hebt gekocht of neem contact op met het regionale Sony Ericsson Call Center (hiervoor kunnen nationale tarieven in rekening worden gebracht) of bezoek *[www.sonyericsson.com](http://www.sonyericsson.com)* voor meer informatie.

### Onze garantie

Conform de bepalingen in deze beperkte garantie garandeert Sony Ericsson dat dit product vrij is van defecten in ontwerp, materiaal en arbeid op het moment van oorspronkelijke aanschaf door een consument. Voor de telefoon is deze beperkte garantie geldig gedurende twee (2) jaar vanaf de oorspronkelijke datum waarop het product is gekocht, en voor alle oorspronkelijke accessoires (zoals de batterij, lader of handsfree kit) die bij de mobiele telefoon zijn geleverd, is deze beperkte garantie geldig voor een periode van een (1) jaar vanaf de oorspronkelijke datum van aanschaf.

# Wat wij doen

Indien dit product gedurende de garantieperiode bij normaal gebruik en onderhoud niet functioneert vanwege ontwerp-, materiaal- of afwerkingsfouten, zullen dochterondernemingen van Sony Ericsson, bevoegde distributeurs, of servicepartners in het

land\* waar u het product hebt gekocht, het product naar eigen keuze repareren of vervangen conform de voorwaarden en bepalingen die in dit document zijn neergelegd.

Sony Ericsson en haar servicepartners behouden zich het recht voor een bedrag in rekening te brengen indien een geretourneerd product niet onder de garantie valt volgens de onderstaande voorwaarden.

Wanneer uw product van Sony Ericsson wordt gerepareerd of vervangen, kunnen persoonlijke instellingen, downloads en andere informatie verloren gaan. Op dit moment is het voor Sony Ericsson wettelijk, via andere regelgeving of vanwege technische beperkingen onmogelijk is om een kopie van bepaalde downloads te maken. Sony Ericsson is niet verantwoordelijk voor enige informatie die verloren gaat en biedt geen vergoeding voor een dergelijk verlies. Maak altijd een kopie van alle informatie op uw Sony Ericssonproduct, zoals downloads, de kalender en contacten voordat u uw Sony Ericsson-product aanbiedt ter reparatie of vervanging.

### Voorwaarden

- 1 Deze beperkte garantie is alleen geldig indien de originele kwitantie die door de voor dit product bevoegde Sony Ericsson-leverancier aan de oorspronkelijke koper is afgegeven, met daarop de aankoopdatum en het serienummer\*\* van het product, wordt overlegd samen met het product dat moet worden gerepareerd of vervangen. Sony Ericsson behoudt zich het recht voor om onderhoud uit hoofde van de garantie te weigeren indien deze gegevens zijn verwijderd of gewijzigd na de oorspronkelijke aanschaf van het product bij de leverancier.
- 2 Als Sony Ericsson de mobiele telefoon repareert of vervangt, geldt de resterende garantieperiode of een garantieperiode van negentig (90) dagen vanaf de datum van de reparatie, als dat langer is, voor het

gerepareerde of vervangende product. Reparatie of vervanging kan door middel van functioneel equivalente soortgelijke producten plaatsvinden. Vervangen onderdelen worden eigendom van Sony Ericsson.

3 Deze garantie is niet van toepassing op tekortkomingen van het product ten gevolge van normale slijtage, misbruik (inclusief maar niet beperkt tot gebruik op een andere dan de normale en gebruikelijke wijze conform de instructies van Sony Ericsson voor gebruik en onderhoud van het product), ongevallen, wijziging of aanpassing van software of hardware, calamiteiten, of schade ten gevolge van vloeistoffen.

Een oplaadbare batterij kan meer dan honderd keer worden opgeladen en ontladen. Uiteindelijk is deze echter versleten. Dat is geen effect, maar normale slijtage. Wanneer de spreektijd of de stand-bytijd merkbaar korter is geworden, is het tijd de batterij te vervangen. Sony Ericsson raadt aan dat u alleen batterijen en laders gebruikt die zijn goedgekeurd door Sony Ericsson.

Er kunnen zich minieme verschillen voordoen in de helderheid en kleur van de display van verschillende telefoons. Er kunnen kleine heldere of donkere puntjes worden weergegeven op de display. Dit worden 'defecte pixels' genoemd. Dit verschijnsel doet zich voor als afzonderlijke punten defect zijn en niet kunnen worden hersteld. Als er twee defecte pixels zijn, wordt dit acceptabel geacht. Er kunnen zich minieme verschillen voordoen in cameraweergave tussen verschillende telefoons. Dit is gebruikelijk en wordt niet gezien als een storing aan de cameramodule.

- 4 Aangezien het cellulaire systeem waarop het Product werkt niet wordt verstrekt door Sony Ericsson, is Sony Ericsson niet verantwoordelijk voor de werking, beschikbaarheid, dekking, service of het bereik van dat systeem.
- 5 Deze garantie vervalt bij productschade die is veroorzaakt door installaties, aanpassingen of

reparatie, of het openen van het product door een niet door Sony Ericsson bevoegde persoon.

- 6 De garantie vervalt bij productschade die is veroorzaakt door het gebruik van niet-originele Sony Ericsson-accessoires of -randapparatuur. Sony Ericsson biedt geen garantie, niet expliciet noch impliciet, voor problemen die worden veroorzaakt aan het Product of aan randapparatuur, als gevolg van virussen, Trojaanse paarden, spyware of andere schadelijke software. Sony Ericsson adviseert u ten zeerste om de juiste beschikbare antivirusbeschermingssoftware te installeren op het Product en eventuele randapparatuur die op het product is aangesloten, en deze regelmatig bij te werken om uw apparaat beter te beschermen. U moet echter beseffen dat dergelijke software uw product of de bijbehorende randapparatuur nooit volledig zal beschermen. Sony Ericsson is niet aansprakelijk bij garantieclaims, hetzij expliciet of impliciet, in geval dat dergelijke antivirussoftware niet voldoet aan het
- doel waarvoor deze is bestemd. 7 Bij beschadiging van verzegelingen van het product vervalt de garantie.
- 8 ER ZIJN GEEN EXPLICIETE GARANTIES VAN TOEPASSING, HETZIJ SCHRIFTELIJK HETZIJ MONDELING, DAN DEZE GEDRUKTE BEPERKTE GARANTIE. ALLE IMPLICIETE GARANTIES, DAARONDER BEGREPEN MAAR NIET BEPERKT TOT IMPLICIETE GARANTIES OF VERKOOPBAARHEID OF GESCHIKTHEID VOOR EEN BEPAALD DOEL, WORDEN BEPERKT DOOR DE DUUR VAN DEZE BEPERKTE GARANTIE. SONY ERICSSON OF HAAR LICENTIEGEVERS ZULLEN IN GEEN GEVAL AANSPRAKELIJK ZIJN VOOR INDIRECTE SCHADE OF GEVOLGSCHADE VAN WELKE AARD DAN OOK, DAARONDER BEGREPEN MAAR NIET BEPERKT TOT WINSTDERVING EN/OF BEDRIJFSSTAGNATIE. In sommige landen/staten is de uitsluiting of beperking van incidentele schade, gevolgschade of de beperking van de duur van impliciete garanties

niet toegestaan. De voorgaande beperkingen en uitsluitingen zijn dus mogelijk niet op u van toepassing.

Deze garantie is niet van invloed op de wettelijke rechten van de consument onder het toepasselijk recht, noch op de rechten van de consument ten opzichte van de leveranciers, die voortvloeien uit een verkoop- of inkoopcontact.

### \*Geografisch bereik van de garantie

Als u uw Product hebt aangeschaft in een lidstaat van de Europese Economische Ruimte (EER) of in Zwitserland of Turkije en dit product was bedoeld voor verkoop in de EER of in Zwitserland of Turkije, kunt u uw Product in ieder EER-land of in Zwitserland of Turkije laten repareren onder de garantiebepalingen in het land waarin u om reparatie verzoekt, op voorwaarde dat een identiek Product in dit land wordt verkocht door een geautoriseerde distributeur van Sony Ericsson. Neem contact op met het regionale Sony Ericsson Call Center als u wilt weten of uw Product in het land wordt verkocht waarin u zich bevindt. Bepaalde services kunnen alleen worden geleverd in het land waarin u het product hebt gekocht, bijvoorbeeld vanwege het feit dat uw Product aan buiten- of binnenzijde afwijkt van gelijkwaardige modellen die in andere landen worden verkocht. Nota bene: het is niet altijd mogelijk om een SIM-gebonden product te laten repareren.

\*\* In sommige landen/regio's kan om aanvullende informatie (zoals een geldig garantiebewijs) worden gevraagd.

# FCC Statement

This device complies with Part 15 of the FCC rules. Operation is subject to the following two conditions: (1)

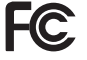

This device may not cause harmful interference, and (2) This device must accept any interference received, including interference that may cause undesired operation.

### 88 Belangrijke informatie

# <span id="page-90-0"></span>Declaration of Conformity for W890i

We, Sony Ericsson Mobile Communications AB of

Nya Vattentornet

SE-221 88 Lund, Sweden

declare under our sole responsibility that our product

#### Sony Ericsson type AAD-3052041-BV

and in combination with our accessories, to which this declaration relates is in conformity with the appropriate standards EN 301 511:V9.0.2, EN 301 908-1:V2.2.1, EN 301 908-2:V2.2.1, EN 300 328:V1.7.1, EN 301 489-7:V1.3.1, EN 301 489-17:V1.2.1, EN 301 489-24:V1.3.1, EN 60 950-1:2006 following the provisions of, Radio Equipment and Telecommunication Terminal Equipment directive 1999/5/EC.

Lund, December 2007

 $C<sub>60682</sub>$ 

Roji Demito.

Shoii Nemoto, *Head of Product Business Group GSM/UMTS* We voldoen aan de vereisten die in de R&TTErichtlijn (1999/5/EC) worden gesteld.

# Index

# A

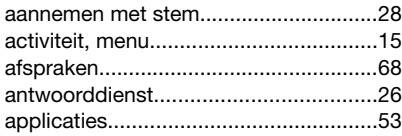

#### B batterij

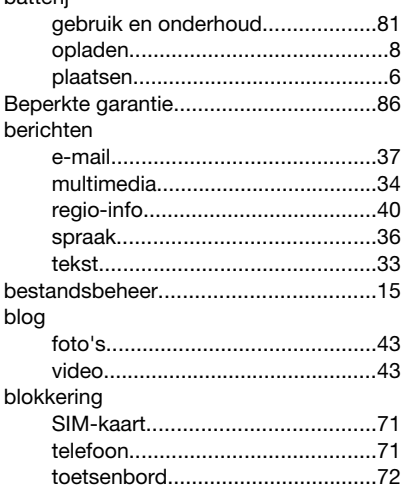

# $\mathbf C$

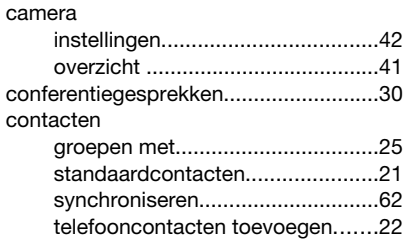

# D

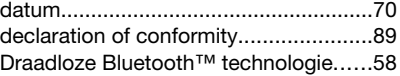

# E

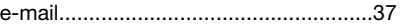

# F

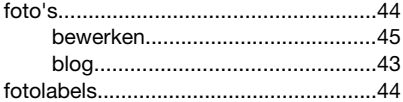

# G

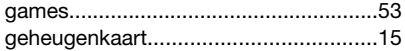

90 Index

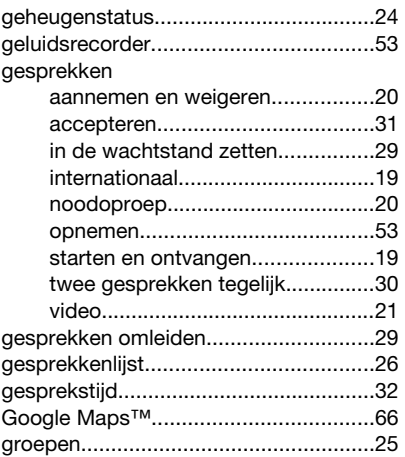

# H

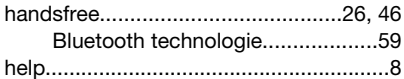

# I

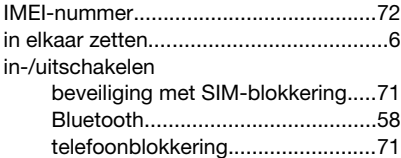

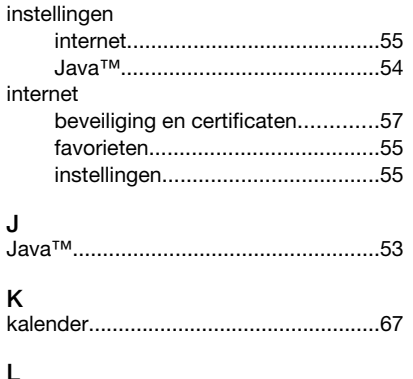

# M

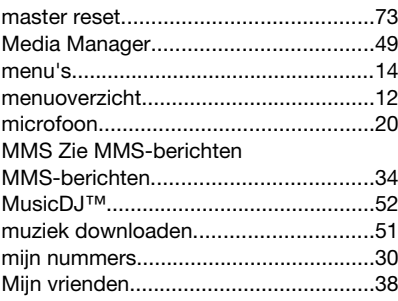

locatieservices......................................[.66](#page-67-0)

# N

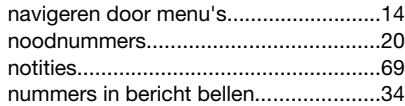

# O

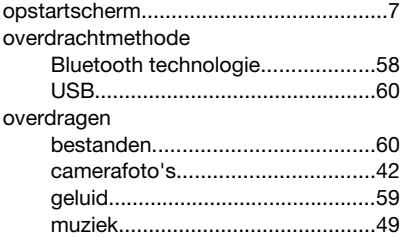

# P

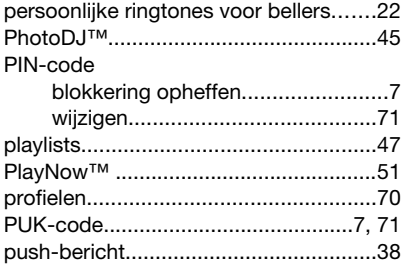

# R

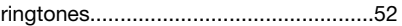

# S

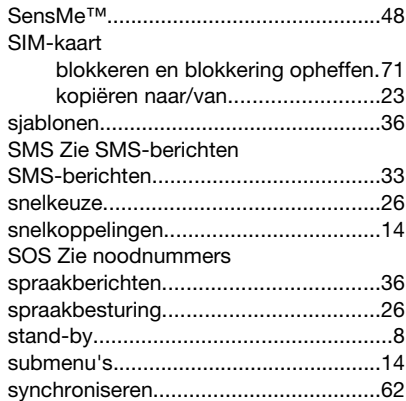

### T

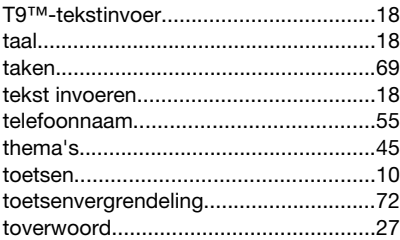

92 Index

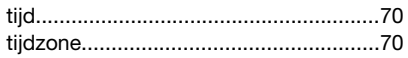

# $\overline{11}$

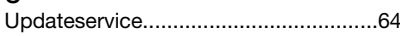

# $\mathbf{V}$

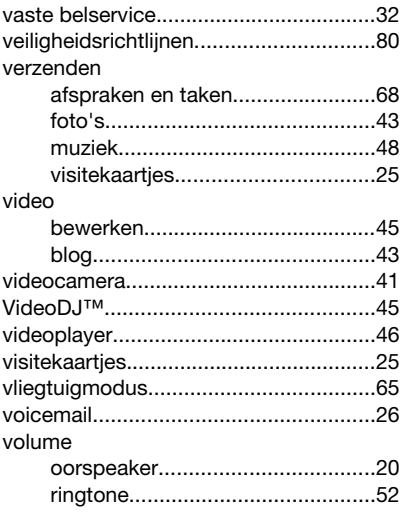

### W

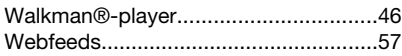

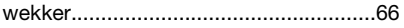

# Z

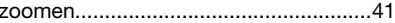